# **Wasserstoff-Leckdetektor Sensistor ISH2000**

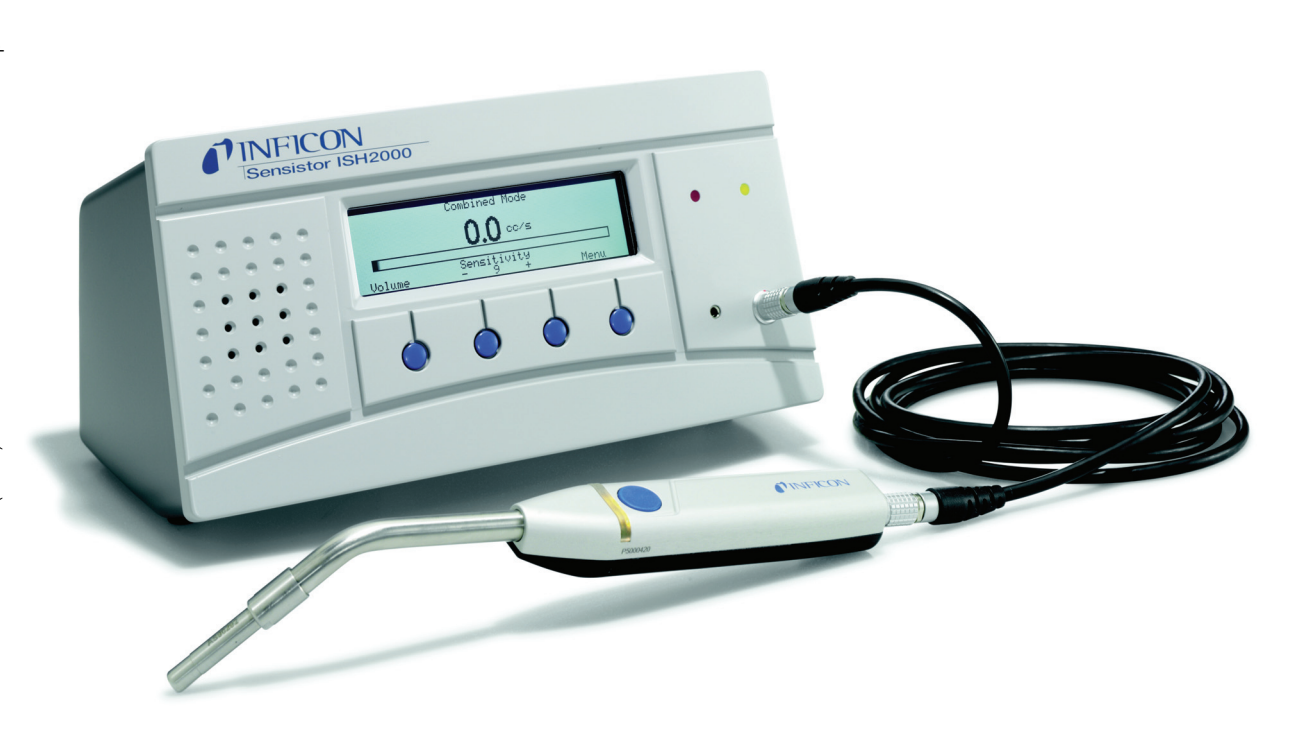

# **Betriebsanleitung**

# DE **Willkommen beim Sensistor ISH2000**

#### Liebe Kunden,

Sie haben sich für einen INFICON Wasserstoff-Leckdetektor Sensistor ISH2000 entschieden. Sensistor ISH2000 ist ein hochempfindliches und selektives Lecksuchgerät für Wasserstoffgas (H<sub>2</sub>). Es wurde speziell für die Lecksuche mit Wasserstoffprüfgas (Wasserstoff mit Stickstoff zu einer sicheren Konzentration verdünnt) entwickelt, welches das wirksamste und wirtschaftlichste Prüfgas zur Lecksuche ist.

Sensistor ISH2000 weist Wasserstoff in Luft bei atmosphärischem Druck nach, wobei der Einsatz einer Vakuumpumpe nicht erforderlich ist. Das Gerät eignet sich vor allem für Anwendungen, bei denen eine hohe Ansprechempfindlichkeit und Selektivität in Verbindung mit einfacher Bedienung, Zuverlässigkeit und geringen Kosten von entscheidender Bedeutung sind.

Dieses Produkt entspricht den Anforderungen der europäischen Richtlinien, die in der Konformitätserklärung auf Seite Seite 53 in diesem Dokument aufgeführt werden. Diese Richtlinien werden ergänzt durch die Richtlinie 93/68/ EEC (EU Kennzeichnung).

#### **Urheberrecht/Geistiges Eigentum**

Die Verwendung von Produkten von INFICON AB unterliegt in allen Gerichtsbarkeiten den Gesetzen zum Urheberrecht und dem Schutz des geistigen Eigentums. Alle Rechte vorbehalten, einschließlich der Vervielfältigung dieser Unterlage, auch auszugsweise, ohne die vorherige schriftliche Genehmigung von INFICON AB.

INFICON AB hat alle vertretbaren Anstrengungen unternommen, um die Richtigkeit der Angaben in dieser Unterlage zu gewährleisten; allerdings können Ungenauigkeiten oder Tippfehler nicht ausgeschlossen werden. INFICON AB behält sich das Recht zur Änderung der Angaben in diesem Dokument ohne vorherige Ankündigung vor.

# Inhaltsverzeichnis

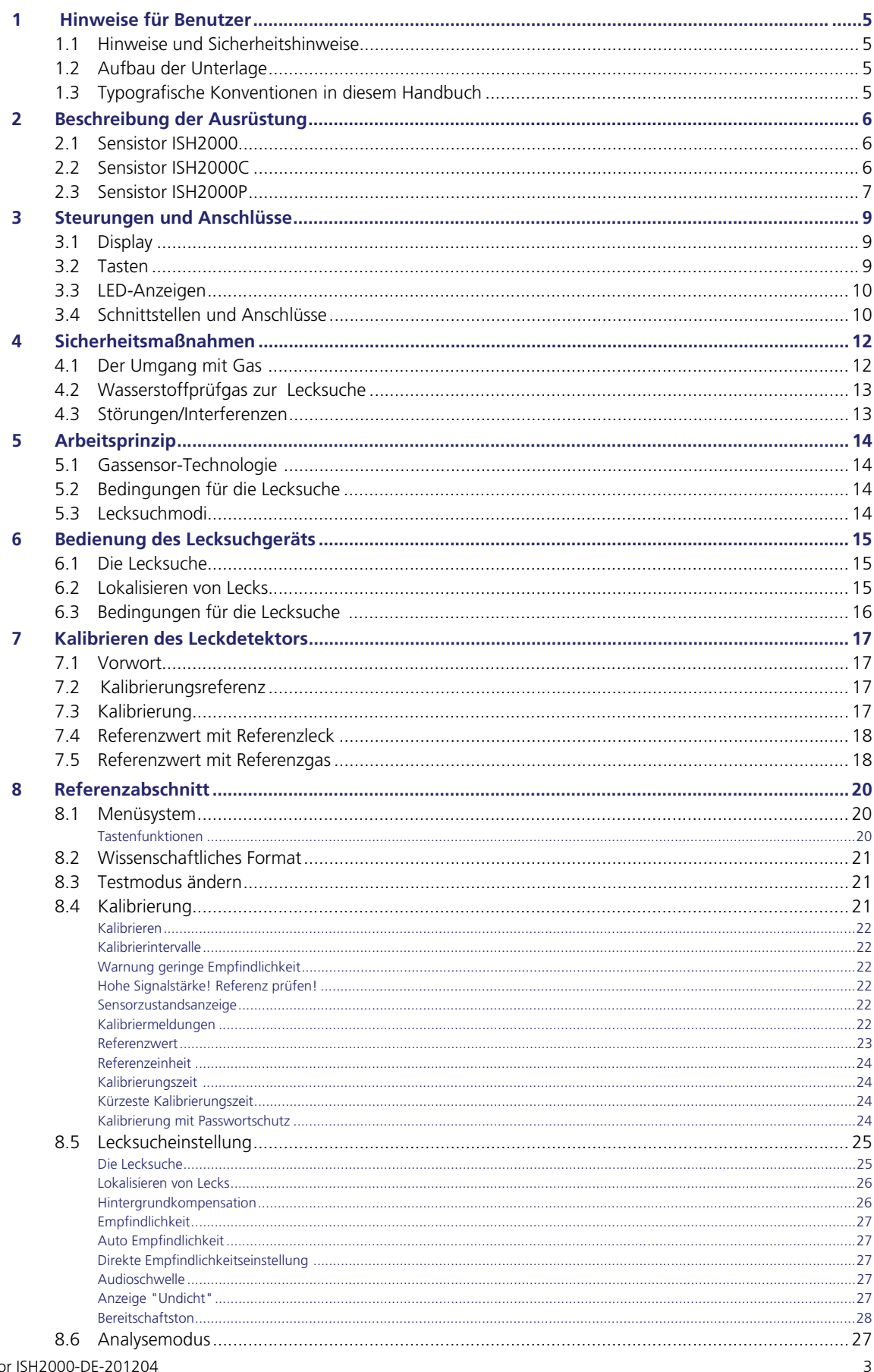

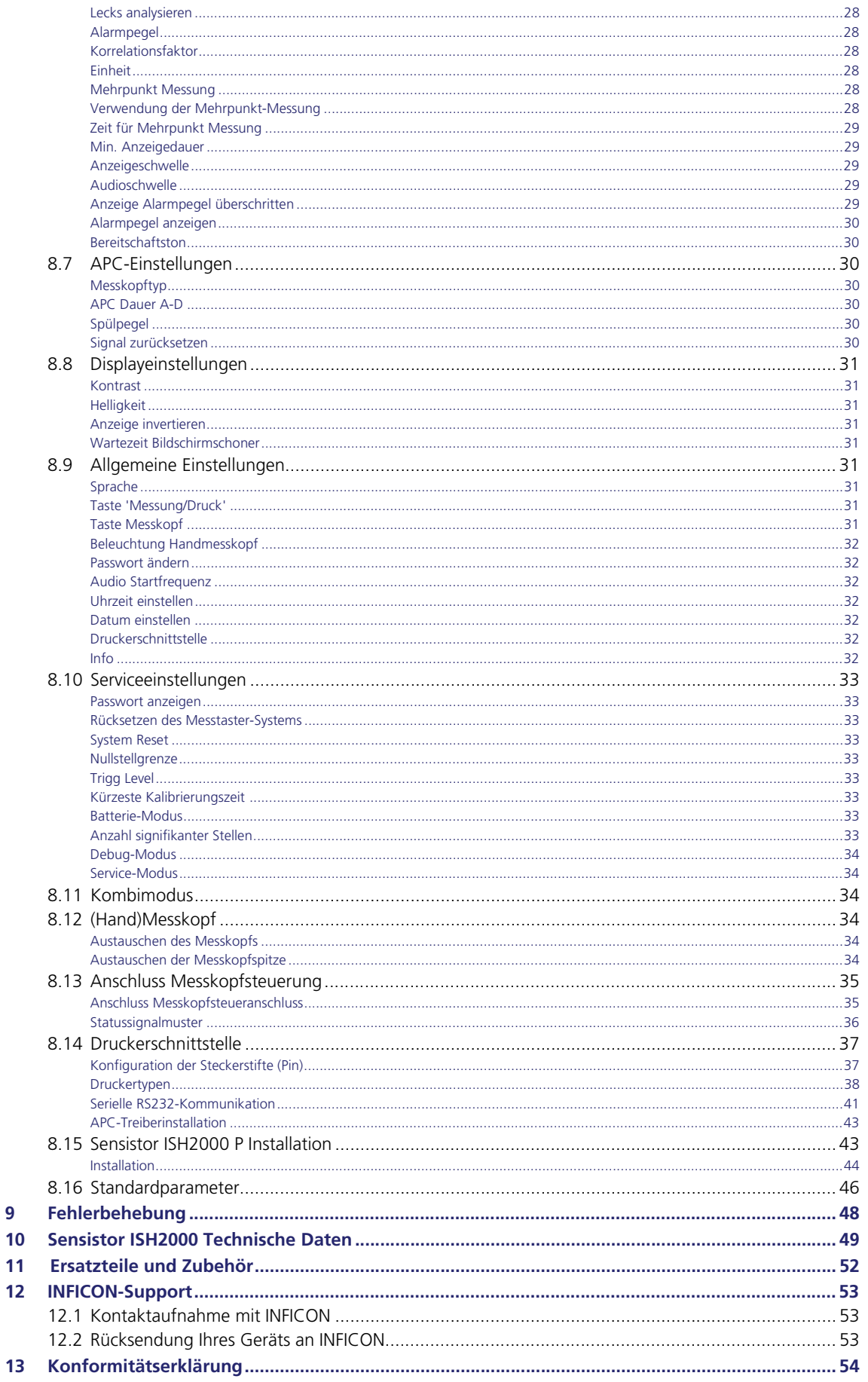

BA-Sensistor ISH2000-DE-201204

 $\overline{9}$ 

# **1 Informationen für den Benutzer** DE

Lesen dieses Benutzerhandbuch sorgfältig, bevor Sie Sensistor ISH2000 in Betrieb nehmen.

### **1.1 Hinweise und Sicherheitshinweise**

Dieses Handbuch enthält Warn- und Sicherheitshinweise zur sicheren Nutzung des Produkts. Siehe nachstehende Definitionen.

#### **WARNUNG!**

**Warnung bezieht sich auf eine Gefahrensituation. Bei Nichtbeachtung besteht Verletzungsgefahr oder Lebensgefahr. Das Gerät darf erst dann wieder benutzt werden, nachdem alle angegebenen Bedingungen erfüllt und eindeutig verstanden worden sind.** 

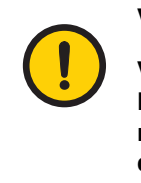

#### **VORSICHT!**

**Vorsicht bezieht sich auf eine Gefahrensituation. Bei Nichtbeachtung besteht die Gefahr kleiner oder mittelschwerer Verletzungen. Das Gerät darf erst dann wieder benutzt werden, nachdem alle angegebenen Bedingungen erfüllt und eindeutig verstanden worden sind.** 

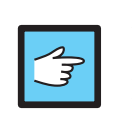

#### **ACHTUNG!**

Achtung bedeutet, dass die Anweisungen befolgt werden müssen, um Schäden an Sensistor ISH2000 oder anderer Ausrüstung zu vermeiden.

**Hinweis: Ein Hinweis enthält Informationen, die für den fehlerfreien und optimalen Betrieb von Sensistor ISH2000 wichtig sind.** 

#### **1.2 Aufbau des Dokuments**

Das Dokument ist in zwei Hauptteile unterteilt:

- Erste Schritte
- Referenzabschnitt

Der Abschnitt "Erste Schritte" enthält schrittweise Beispiele und erläutert, wie Sensistor ISH2000 in den unterschiedlichen, allgemeinen Situationen eingesetzt wird. Der Referenzabschnitt enthält umfassenden Erläuterungen und weiterführende Informationen und komplettiert das Benutzerhandbuch mit alle relevanten Informationen.

### **1.3 Typografische Konventionen in diesem Handbuch**

In diesem Benutzerhandbuch wird der folgende Textstil (Hardware-Befehl) für Verweise auf die Hardware-Befehl oder Tastenbeschriftungen und dieser Textstil (*Software-Befehl*) für Verweise auf Software-Befehle oder die Menüauswahl verwendet.

# DE **2 Beschreibung des Geräts**

Sensistor ISH2000 wird in drei Versionen angeboten. Ein Tischmodell (Sensistor ISH2000), ein batteriebetriebenes Modell (Sensistor ISH2000C) sowie ein Einbaumodell (Sensistor ISH2000P).

### **2.1 Sensistor ISH2000**

Sensistor ISH2000 ist mit einer Reihe leistungsfähiger Funktionen ausgestattet und lässt sich problemlos in ein halb- oder vollautomatisches Prüfsystem integrieren. Diese Funktionen reichen von der Ausgabe aller erforderlichen Statussignale über eine Drucker-/ Datenschnittstelle bis hin zu einem weiter entwickelten APC-System (Active Probe Control System). Mit dessen Hilfe kann das Gerät zur Steuerung von Probenahmegeräten oder sogar einfachen Prüfvorrichtungen eingesetzt werden.

Abb 2-1. Das Tischmodell besteht aus sieben Teilen.

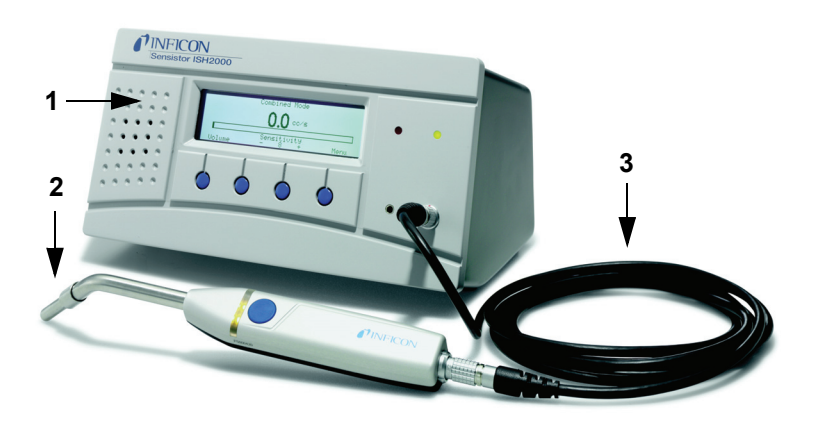

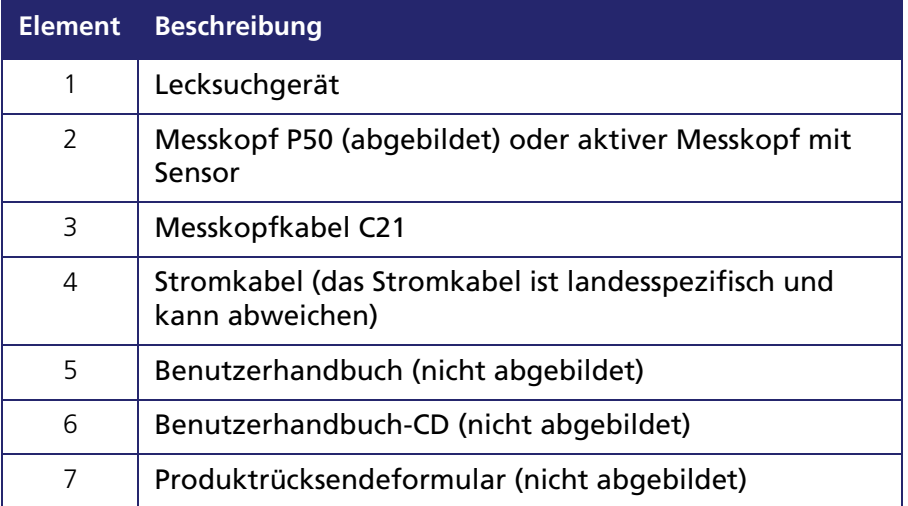

# **2.2 Sensistor ISH2000C**

Das batteriebetriebene Modell Sensistor ISH2000C ist mit Ausnahme des APC-Systems mit dem Sensistor ISH2000 identisch. Das bedeutet, dass lediglich passive Messköpfe

(beispielsweise der Handmesskopf P50) benutzt werden können. Der Grund dafür ist DE die Leistungsmanagementsteuerung. Die Batterie, eine Li-Ion-Batterie mit 14,8 V, ist nicht für den Strombedarf externer Messköpfe ausgelegt.

Am Display (Lecksuch- und Analysemodus) wird der Batterieladestand mit einem Symbol oben rechts angezeigt. Sensistor ISH2000C arbeitet mit einer voll aufgeladenen Batterie, mit aktivierter Bildschirmschoner- und Stummschalten-Funktion, 14 Stunden. Und neun Stunden ohne Bildschirmschoner- und Stummschalten-Funktion.

Eine Ladezeit von circa einer Stunde reicht für eine Betriebszeit von circa einer Stunde aus. Die Aufladung kann bei Bedarf vorgenommen werden, allerdings ist das regelmäßige Aufladen des Akkus wichtig.

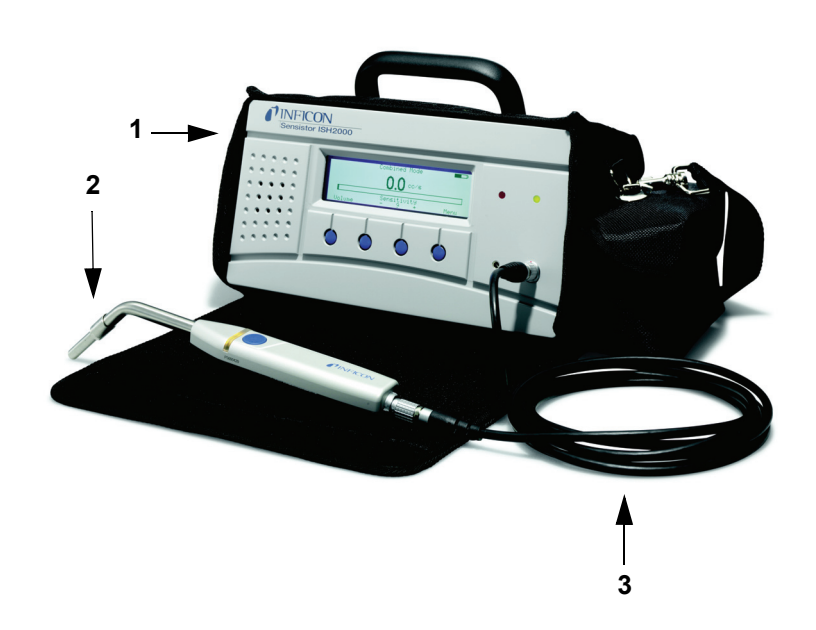

Abb 2-2. Das batteriebetriebene Modell besteht aus sieben Teilen.

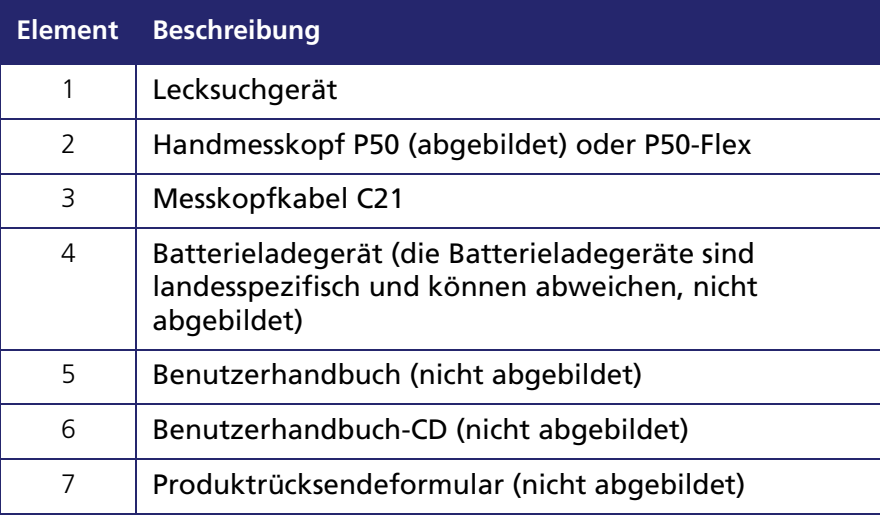

### **2.3 Sensistor ISH2000P**

Das Einbaumodell Sensistor ISH2000P ist mit dem Modell Sensistor ISH2000 identisch.

Der einzige Unterschied ist die Installationsmöglichkeit des Sensistor ISH2000 in einem Bedienpult oder auf einer anderen flachen Oberfläche. Auch dieses Gerät arbeitet mit DE +24 VDC. Dem Lecksuchgerät liegen Montagebügel und eine Gummidichtung bei. Siehe"Sensistor ISH2000 P Installation" auf Seite 43.

Abb 2-3. Das Einbaumodell besteht aus sieben Teilen.

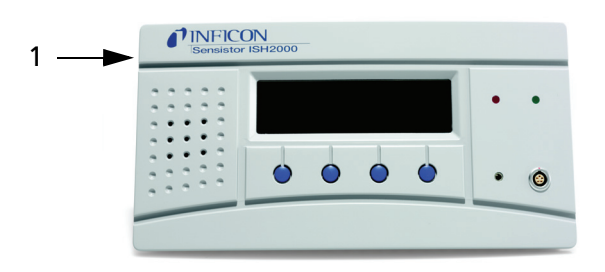

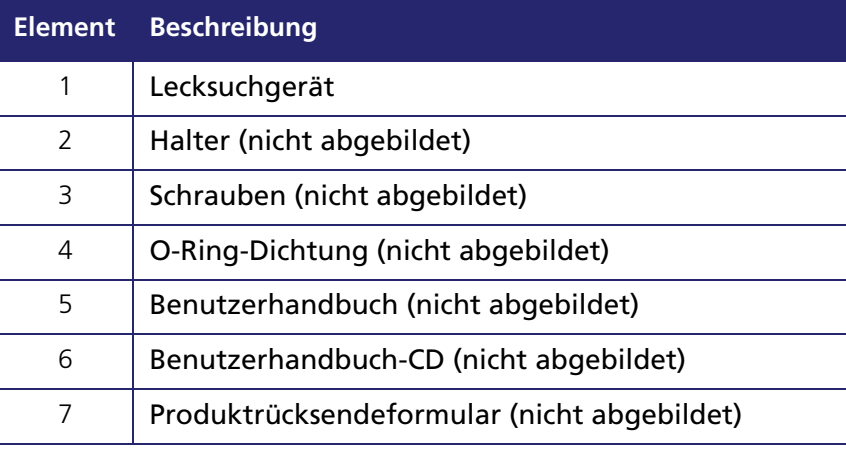

# **3 Steuerungen und Schnittstellen** DE

In diesem Kapitel werden die Steuerungen und Schnittstellen erläutert.

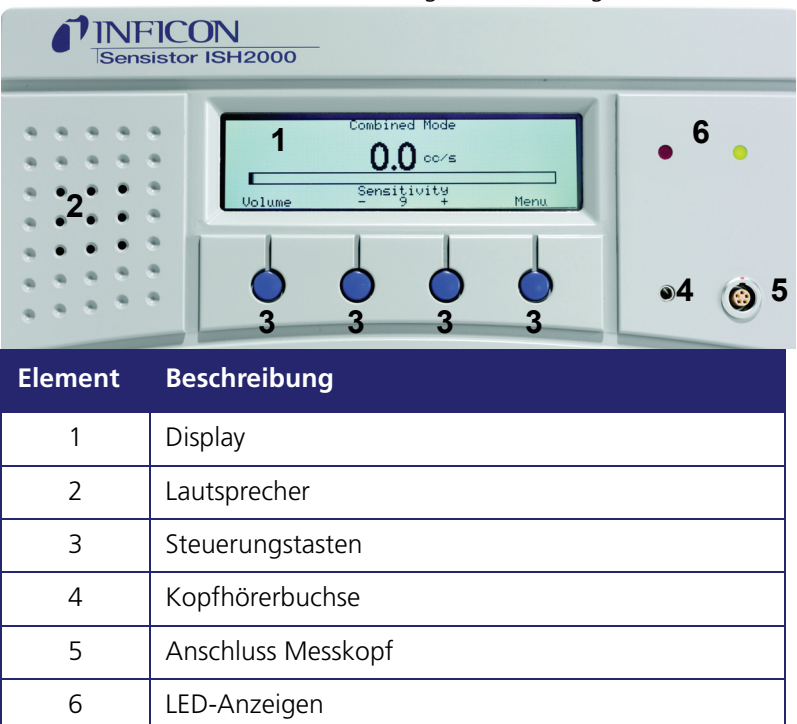

Abb 3-1. Sensistor ISH2000 Steuerungen und Anzeigen.

### **3.1 Display**

Auf dem Display werden angezeigt:

- Der sich verändernde Balken im Lecksuch-Modus und die Zahlenwerte im Analyse-Modus
- Sieben Hauptmenüs. Die jeweilige Position wird auf einer horizontalen Skala angezeigt. Der Wechsel zwischen den Menüs erfolgt über die Tasten < und >,
- Die Hauptmenüs haben Untermenüs, welche ebenfalls jeweils auf einer horizontalen Skala angezeigt und mit Hilfe der Tasten < und > gewählt werden können.
- Skalen zur Festlegung von Zahlenwerten, Sprachen usw.
- Meldungen.

Sensistor ISH2000C:

• Anzeige für Batteriestatus in der oberen rechten Ecke.

#### **3.2 Drucktasten**

Die Funktionen der Drucktasten erscheinen am unteren Rand des Displays. In diesem Handbuch sind die Tasten von links nach rechts, 1, 2, 3 und 4 nummeriert. Die Funktionen der Drucktasten:

- Der Wechsel zwischen den Menüs erfolgt über die Tasten < und >.
- Durch Drücken von Eingabe gelangen Sie in das nächste Untermenü.
- Durch Drücken von Speichern werden die gesetzten Werte gespeichert.
- Durch Drücken von Rückgängig werden die gesetzten Werte wieder hergestellt.
- Durch Drücken von Esc gelangen Sie zur nächst höheren Ebene.

# DE **3.3 LED-Anzeigen**

Die beiden LED-Anzeigen geben über den Gerätestatus Aufschluss:

- Langsam blinkende grüne Lampe während der Aufwärmphase.
- Die konstante grüne Lampe bedeutet, dass das Instrument bereit ist und das Wasserstoff-Signal den Alarmpegel unterschreitet.
- Konstant leuchtende rote Lampe zusammen mit der Display-Anzeige *UNDICHT* bedeutet, dass das Gerät ein Leck erkannt hat, das über den festgesetzten Alarmpegel hinausgeht.
- Schnell blinkende rote Lampe, siehe Fehlerbehebung am Bildschirm. (Siehe"Fehlerbehebung" auf Seite 48.)

# **3.4 Anschlüsse und Schnittstellen**

Die Anschlüsse und Schnittstellen werden in der nachstehenden Abbildung 3-2 gezeigt.

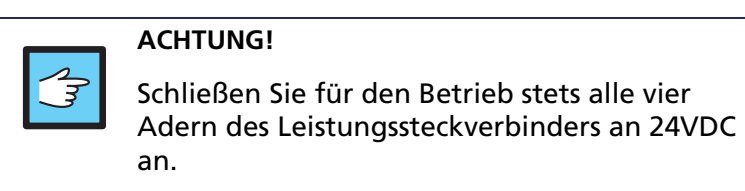

#### Sensistor ISH2000

Abb 3-2. Sensistor ISH2000 Anschlüsse und Schnittstellen.

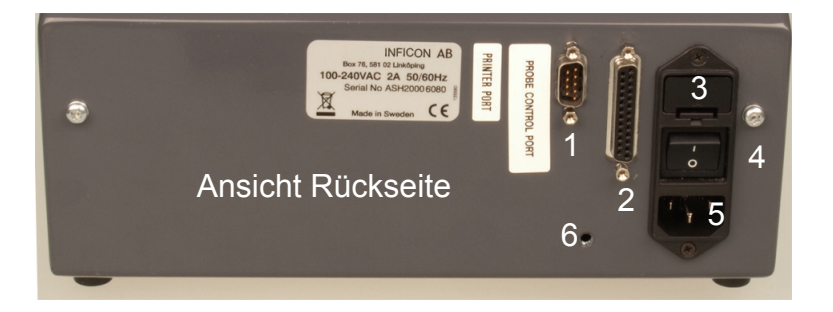

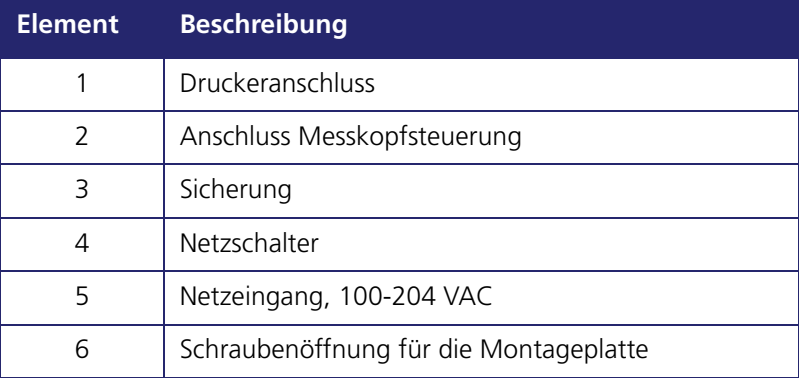

DE Sensistor ISH2000C Abb 3-3. Sensistor ISH2000 Anschlüsse und Schnittstellen.

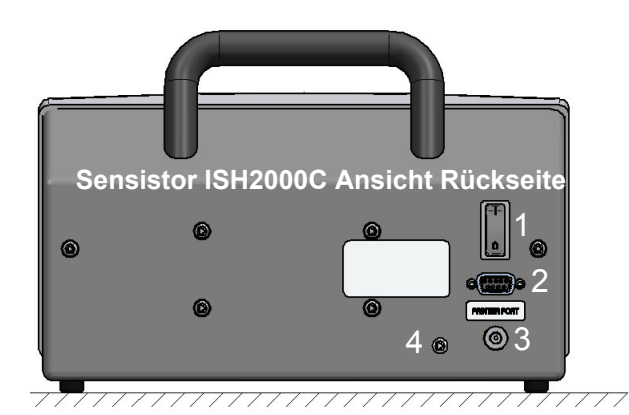

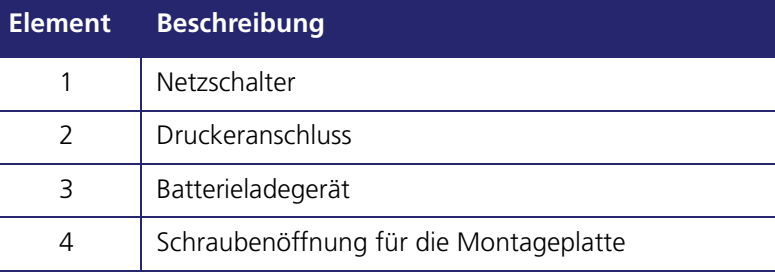

# Sensistor ISH2000 P

Abb 3-4. Sensistor ISH2000 P Anschlüsse und Schnittstellen.

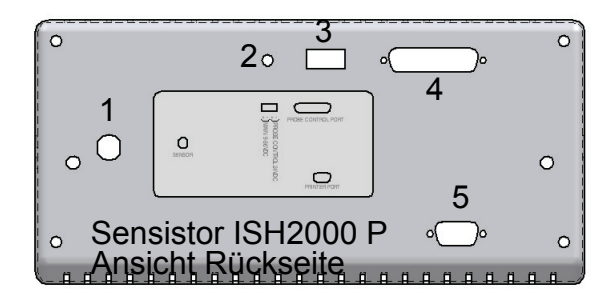

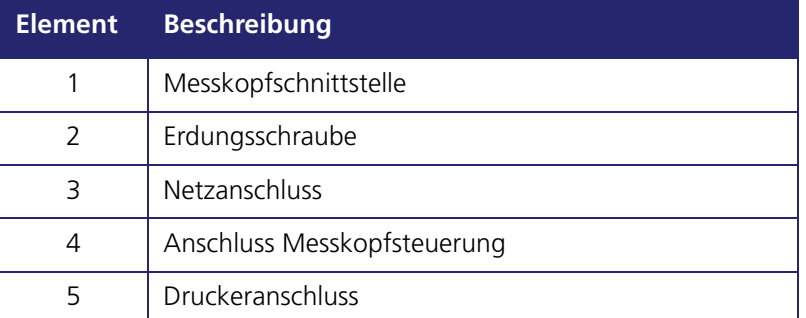

# DE **4 Sicherheitsmaßnahmen**

Lesen dieses Benutzerhandbuch sorgfältig, bevor Sie das Instrument in Betrieb nehmen. Das Wasserstoff-Lecksuchgerät Sensistor ISH2000 ist ein hochempfindliches Gerät. Lediglich Schwefelwasserstoff (sehr toxisch) reagiert vergleichbar auf Wasserstoff.

# **4.1 Der Umgang mit Gas**

Alle normalen Risiken in Zusammenhang mit dem Umgang mit Druckgas müssen berücksichtigt werden.

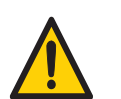

**WARNUNG!**

**Reiner Wasserstoff ist ein leicht entzündliches Gas. Verwenden Sie darum ausschließlich Fertigmischungen von 5% Wasserstoff in Stickstoff. Es handelt sich dabei um eine handelsübliche Gasmischung, die in verschiedenen industriellen Anwendungen eingesetzt wird.**

**Hinweis:** Der Begriff "Wasserstoff" in diesem Handbuch bezieht sich immer auf Wasserstoffgas, das mit Stickstoff zu einer solchen sicheren Mischung verdünnt worden ist: 5%  $H_2$  - 95% N<sub>2</sub>.

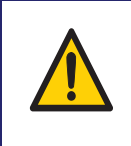

#### **WARNUNG!**

**Prüfgasgemische enthalten keinen Sauerstoff, daher könnte bei der Freisetzung großer Mengen Gas in engen Räumen Erstickungsgefahr bestehen.** 

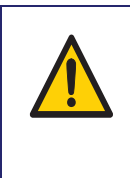

#### **WARNUNG!**

**Druckgase können hohe Eigenenergie entwickelt. Sichern Sie die Gasflaschen daher immer, bevor Sie den Druckregler anschließen. Niemals Gasflaschen mit angeschlossenem Druckregler transportieren.** 

Vor dem Anschluss von Prüfgas: die Anschlüsse oder das Testobjekt müssen für den Testdruck ausgelegt sein.

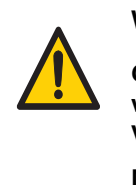

#### **WARNUNG!**

**Gegenstände, die mit zu hohem Druck beaufschlagt werden, könnten explodieren. Es besteht Verletzungs- oder sogar Lebensgefahr.** 

**Niemals Gegenstände mit Druck beaufschlagen, die nicht vorher einem Bersttest unterzogen oder anderweitig für den gewählten Testdruck genehmigt worden sind.** 

Hinweis: INFICON AB übernimmt keine Haftung für die Folgen in Zusammenhang mit DE der Verwendung von falschem Testdruck.

Druckstöße können extrem laut sein und das Gehör könnte geschädigt werden.

Überprüfen Sie vor der Inbetriebnahme des Sensistor ISH2000 die Einhaltung der geltenden Vorschriften und Sicherheitsnormen.

# **4.2 Wasserstoffprüfgas zur Lecksuche**

Reines Wasserstoffgas in der Luft ist in Konzentrationen zwischen 4% und 75% brennbar. Unterhalb von 4% reicht die chemische Energie für eine Verbrennung nicht aus. In Konzentrationen von über 75% ist nicht genügend Sauerstoff für eine Verbrennung vorhanden.

Wenn beispielsweise ein Gemisch von weniger als 5,5% Wasserstoff in Stickstoff sich mit Luft vermischt, reicht die Energie - ungeachtet des Verhältnisses von Luft zu Gas auf keinen Fall für eine Verbrennung aus.

Gelangt ein Gemisch von über 5,7% Wasserstoff in Stickstoff in die Luft, so gibt es einen Bereich im Mischungsverhältnis von Luft zu Gas, in dem das Gemisch brennbar ist. Vermischt sich beispielsweise ein Gemisch von 10% Wasserstoff in Stickstoff mit Luft, so ist die vorhandene Energie immer noch sehr gering. Nur unter ganz bestimmten Umständen kann hier eine sich selbst erhaltende Verbrennung entstehen. Solche Gemische können jedoch nicht explodieren.

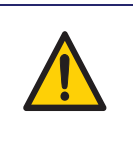

#### **WARNUNG!**

**Wasserstoff/Stickstoffgemische mit einem Wasserstoffanteil von mehr als ca. 15% Wasserstoff können in bestimmten Mischungsverhältnissen mit Luft explodieren.**

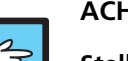

### **ACHTUNG!**

**Stellen Sie niemals Ihre eigenen Gasmischungen her. Verwenden Sie nur gebrauchsfertige Mischungen oder einen von Ihrem Gaslieferanten installierten, zertifizierten Wasserstoff/ Stickstoff- Mixer.**

### **4.3 Störeinflüsse/ Interferenzen**

Die meisten Prüfgasmethoden unterliegen bestimmten Störeinflüssen. Entweder ist das Lecksuchgerät gegenüber anderen Gasen oder Dämpfen empfindlich oder es sind andere Gasquellen vorhanden auf welche das Lecksuchgerät reagiert.

Beispiele für mögliche Wasserstoffquellen:

- **Motorabgase**
- Batterieladestationen
- Zigarettenrauch
- Atemluft
- Blähungen beim Menschen
- Kratzer auf Alu-Oberflächen

# DE **5 Arbeitsprinzip**

# **5.1 Gassensor-Technologie**

Der Sensistor ISH2000 Leckdetektor verwendet einen extrem empfindlichen Wasserstoffsensor, der auf einem mikroelektronischen Feldeffekttransistor (MOS-FET) basiert.

Die Gasempfindlichkeit tritt ein, wenn der Sensor Wasserstoff durch eine Metalllegierungsschicht (Metall-Hydrid) aufnimmt.

Ausschließlich Wasserstoff kann im Metall zerstäubt werden und daher ist der Sensor praktisch unempfindlich gegen andere Substanzen, die keine freien Wasserstoffmoleküle enthalten.

Die Sensorsignale werden von einem Mikroprozessor verarbeitet, der zudem die Sensortemperatur hochpräzise steuert; die weitere Sensordiagnose gewährleistet die perfekte Funktionsweise. Zudem wird Umgebungsgas automatisch ausgeglichen.

# **5.2 Bedingungen für die Lecksuche**

Vor der Verwendung muss das Lecksuchgerät mit Prüfgas (95 % N<sub>2</sub>/ 5% H<sub>2</sub>) gefüllt und beaufschlagt werden, damit das Gas erkannt werden kann, das durch das Leck strömt. Das Prüfgas ist ein preiswertes, standardmäßiges Schweißgas in Industriequalität. Der Name lautete Formiergas. Die entsprechende Befüllausrüstung für Gas erhalten Sie beim Lieferanten des Lecksuchgeräts.

Erkundigen Sie sich bzgl. der Entsorgungsvorschriften für Prüfgas. Frei gesetztes Prüfgas kontaminiert die Luft mit Wasserstoff und kann die Folgemessungen eine zeitlang beeinträchtigen. Das Prüfgas muss nach dem Einsatz aus dem Zielbereich entfernt werden; vorzugsweise durch Entlüftung ins Freie.

# **5.3 Lecksuchmodi**

Der Detektor arbeitet in drei Modi.

- Im Lecksuchmodus können Lecks vorrangig gesucht und lokalisiert, jedoch nicht quantifiziert werden.
- Der Wasserstoffmessmodus (Analysemodus) in dem die Wasserstoffkonzentration gemessen wird.
- Der Kombimodus (Standardmodus) ist eine Kombination aus Lecksuch- und Analysemodus.

Der Lecksuchmodus wird kontinuierlich ausgeführt, wogegen der Analysemodus die Wasserstoffkonzentration während einer schrittweisen Messung ermittelt (und die entsprechende Leckrate berechnet). Im Lecksuchmodus werden keine Zahlenwerte ausgegeben. Daher ist in diesem Modus keine Kalibrierung erforderlich. Die Empfindlichkeit des akustischen Signals und des beweglichen Balkens am Display wird manuell oder automatisch eingestellt. Siehe nachstehende Angaben.

Wenn das Instrument im Analysemodus eingesetzt wird, muss es wie unter Siehe"Kalibrieren des Leckdetektors" auf Seite 17 beschrieben kalibriert werden, damit die richtigen Werte ausgegeben werden.

# **6 Bedienung des Lecksuchgeräts** DE

### **6.1 Die Lecksuche**

Lecks Wenn Sie lediglich wissen möchten, ob ein Leck vorliegt, sollten Sie den Lecksuchmodus (oder den Lecksuchbalken im Kombimodus) verwenden. In diesem Fall ist die Definition von Leck/Kein Leck einfach die folgende: "Ein Leck gilt dann als Leck, wenn es mit diesem Lecksuchgerät, eingestellt auf eine spezifische Empfindlichkeit, festgestellt werden kann."

Einrichten des Geräts:

Das Gerät arbeitet im Lecksuchmodus nicht quantitativ. Das akustische und das optische Signal steigen und verringern sich mit der Gaskonzentration. Aus diesem Grund muss keine eigentliche Kalibrierung vorgenommen werden; es reicht aus, die Empfindlichkeit auf ein gewünschtes Maß einzustellen.

Die typische Einrichtung für den **Lecksuchmodus** ist folgende:

- Richten Sie ein Testleck ein, das dem kleinsten Leck entspricht, das Sie erkennen wollen.
- Führen Sie den Messkopf dicht an das Testleck heran und achten Sie darauf, wie das Gerät innerhalb der ersten Sekunden in etwa reagiert (keine Reaktion oder geringer, mittlerer, starker, maximaler Skalenausschlag).
- Stellen Sie die Empfindlichkeit ein. Stellen Sie die Empfindlichkeit entweder permanent im Menü **Lecksuch- moduseinstellungen** oder temporär als **Direkte Empfindlichkeitseinstellung** am Display ein (es sei denn, Sie haben diese Funktion im Menü Empfindlichkeitseinstellungen auf AUS gestellt).

Außerdem können Sie noch die Funktion Auto Empfindlichkeit im Menü Lecksuchmodus-Einstellungen wählen.

Hinweis: Wenn Sie das Gerät im Lecksuchmodus verwenden und die Alarmfunktion für einen bestimmten kalibrierten Wert aktivieren möchten, muss die Einheit gemäß den Anweisungen kalibriert werden; siehe "Kalibrieren des Leckdetektors" auf Seite 17. Der Alarm basiert nämlich auf dem Analysemodus, auch wenn sich der Bildschirm im Lecksuchmodus befindet.

### **6.2 Lokalisieren von Lecks**

Hinweis: Der Lecksuchmodus (oder der Lecksuchbalken im Kombimodus) wird auch verwendet, um Lecks zu lokalisieren. Dieser Modus ist in eingeschränktem Sinn quantitativ, d. h., es werden ein akustisches und ein optisches Signal ausgegeben, und beide nehmen zu, wenn der Messkopf sich einem Leck (einer höheren Gaskonzentration) annähert. Zahlen werden nicht angezeigt. In diesem Modus können Lecks leicht gefunden werden, wobei die Empfindlichkeit voreingestellt werden kann. Siehe "Empfindlichkeit" auf Seite 27 und "Direkte Empfindlichkeitseinstellung" auf Seite 27.

Lecks können sehr genau lokalisiert werden, auch wenn sich in der Nähe weitere Lecks befinden. Wenn Sie beispielsweise nach einem Leck im Innern eines Produkts suchen und dieses Produkt ein großes Leck aufweist, ertönt ein akustisches Signal, sobald Sie den Messkopf in das Gehäuse halten Wenn Sie den Messkopf um und über das Produkt bewegen, wird die Signalfrequenz ansteigen, wenn Sie auf ein Leck zusteuern. Wenn die Skala für das Signal nicht mehr ausreicht, reduzieren Sie einfach die Empfindlichkeit. Wenn Sie auf diese Art und Weise mit der Empfindlichkeitseinstellung arbeiten, können Sie auch mehrere, nah beieinander liegende Lecks lokalisieren.

- **DE Hinweis:** Wenn Sie auf engem Raum wie beispielsweise in einem Gehäuse oder in einem engen Bereich an eines Verbrennungsmotors arbeiten, besteht die Gefahr, dass die Hintergrundkonzentration bis nahe an die obere Lecksuch-Grenze des Lecksuchgeräts ansteigt. In diesem Fall sind Lecks nicht so einfach auszumachen wie in offenen Räumen.
	- Hinweis: Es ist gute Praxis den Messkopf umgehend dann zu entfernen, wenn ein Leck erkannt worden ist, um die Sättigung zu vermeiden. Der Messkopf wird durch diese Beaufschlagung zwar nicht beschädigt, benötigt aber mehr Zeit, um wieder zum Ausgangswert zurückzukehren. Nach einer übermäßigen Beaufschlagung ist die Empfindlichkeit des Messkopfes für kurze Zeit herabgesetzt.

### **6.3 Quantifizieren von Lecks**

Im Analysemodus (oder mit den Analysezahlen im Kombimodus) wird die Größe eines Lecks (oder die Konzentration in der Gasprobe) ermittelt. Um eine solche Messung durchführen zu können und korrekte Werte zu erhalten, muss das Gerät zunächst mit der Kalibrierungsfunktion kalibriert werden.

Im **Analysemodus** bestimmt das Lecksuchgerät die Gaskonzentration aufgrund der Differenz zwischen der Hintergrundkonzentration und einer bestimmten neuen Gaskonzentration, auf die der Messkopf stößt. Es wird hierbei nicht kontinuierlich gemessen, sondern es werden vielmehr einzelne Messungen vorgenommen. Man könnte diesen Modus auch mit dem Begriff Stichprobenmodus bezeichnen. Es ist wichtig, dies zu bedenken, wenn das Lecksuchgerät in diesem Modus eingesetzt wird.

Im **Analysemodus** sollte der Messkopf aus der Umgebung direkt zur Teststelle bewegt werden. Am Display wird die Größe des Lecks in PPM oder einer anderen gewählten Einheit angezeigt. Der Messkopf kann und sollte vom Messpunkt entfernt werden, wenn die Messwerte stabil sind und dauerhaft am Display angezeigt werden. Die Anzeigedauer der Messwerte kann im Menü Analysemodus-Einstellungen angepasst werden.

Das Lecksuchgerät arbeitet im Bereich 0,5 bis 2.000 ppm H<sub>2</sub> bei einer Linearität zwischen 0,5 und 500 ppm. Damit die größte Genauigkeit in diesem Bereich gewährleistet ist, beachten Sie bitte die Empfehlungen zur Kalibrierung. Siehe "Kalibrieren des Leckdetektors" auf Seite 17.

#### **VORSICHT!**

**• Den Detektor nicht öffnen! Die Instandhaltung des Geräts darf nur durch Serviceunternehmen erfolgen, die hierfür von INFICON, Schweden, autorisiert sind.**

**• Bei äußerlicher Beschädigung des Detektors muss dieser durch ein von INFICON autorisiertes Serviceunternehmen geprüft und instandgesetzt werden.**

**• Setzen Sie den Fühler nicht Wasserstoffkonzentrationen von mehr als 0,1% aus, wenn das Gerät nicht im Einsatz ist, da der Messfühler hierdurch beschädigt oder zerstört werden kann.** 

**• Wenn das Gerät in Betrieb ist, hält der Messfühler einer vorübergehenden Exposition gegenüber Wasserstoffkonzentration von bis zu 100% stand. Ein langfristiges Ausgesetztsein gegenüber hohen Konzentrationen ist zu vermeiden.**

# **7 Kalibrieren des Leckdetektors** DE

#### **7.1 Vorwort**

Der Leckdetektor besteht aus dem Instrument und dem Handmesskopf.

Dieser Abschnitt des Benutzerhandbuchs enthält Schritt-für-Schritt-Beispiele für die Kalibrierung des Detektors in den meisten Fällen. Weitere Informationen zur Kalibrierungsroutine entnehmen Sie dem Referenzabschnitt

Das Instrument muss mit der integrierten Kalibrierungsfunktion kalibriert werden, um sicherzustellen, dass im Analysemodus die richtigen Werte angezeigt werden. Nach der Kalibrierung werden die korrekten Messwerte am Display im *Analysemodus und im Kombimodus* angezeigt. Die Kalibrierungsparameter werden im Handmesskopf gespeichert.

# **7.2 Kalibrierungsreferenz**

Der Detektor kann für Referenzgas oder Referenzleck kalibriert werden.

Ein Referenzgas enthält eine gut definierte Konzentration Wasserstoff-Gas in ppm Luftgemisch oder Schutzgas. Normalen Gasflaschen liegt ein Zertifikat bei. Referenzgas kann bei jedem Gashändler bestellt werden.

Ein Referenzleck ist ein gut definiertes Gasleck, und es müssen das gleiche Gas wie für den Lecktest und der Gasdruck gemäß Angabe im Referenzleck-Zertifikat gewählt werden. Das Referenzleck kann bei Ihrem Detektor-Händler bestellt werden.

Wählen Sie die Kalibrierungsreferenzgröße gemäß den folgenden Empfehlungen:

- Höher oder gleich Alarmpegel (jedoch max. 10 Mal höher)
- in einem der folgenden Bereiche:
	- $-5$  bis 400 ppm H2
	- 1x10-5 bis 4x10-3 cc/s (mbarl/s) definiert für Luft
	- 3 bis 120 g/a definiert für R134a

Der Detektor-Händler unterstützt Sie gerne bei der Auswahl der optimalen Kalibrierungsreferenz für Ihre Anwendung.

### **7.3 Kalibrierung**

Vor der Kalibrierung muss der *Referenzwert* im *Kalibrierungsmenü* eingestellt werden. Siehe nachstehend "Mit Referenzgas" und "Mit Referenzleck".

Während der Kalibrierung beaufschlagen Sie den Messkopf mit Umgebungsluft; gehen Sie dann wie folgt vor:

- 1. Wählen Sie Menü und dann Kalibrierung/Kalibrieren/Eingabetaste.
- 2. Drücken Sie die Taste *Start* oder die Taste Handmesskopf.
- 3. Beaufschlagen Sie den Handmesskopf für das Referenzgas/-leck.

Der Messkopf muss nicht während der gesamten *Kalibrierungsdauer* (die im Menü *Kalibrierung* eingestellte Zeit während der Balken sich bewegt) mit Kalibriergas beaufschlagt werden. Das Gerät misst nur die Differenz der Konzentration, wenn der Messkopf von der Umgebungsluft zum Kalibriergas wechselt.

Während sich der Balken verändert, beaufschlagen Sie den Messkopf mit dem Kalibriergas oder führen Sie den Messkopf zum Testleck. Dann wird am Display *Gas*  DE *detektiert* angezeigt und es wird ein akustisches Signal ausgegeben. Speichern Sie die Kalibrierungsroutine bzw. wiederholen Sie sie, bis Sie die Kalibrierung speichern können. Wenn die Kalibrierung nicht gespeichert wird, nimmt das Gerät nach einer Minute wieder den vorherigen Wert an.

- **Hinweis:** Nachdem Sie die Einrichtung oder den Handmesskopf gewechselt haben, müssen Sie die Kalibrierung zwei- bis dreimal wiederholen, bis *Kalibrierung OK* angezeigt wird.
- Um eine optimale Messgenauigkeit zu erzielen, sollten zwischen wiederholten Kalibriervorgängen 30 Sekunden liegen.
- Wenn die Meldung "*Kein Gas oder instabiles Signal*" mehrmals angezeigt wird kehren Sie in den Lecksuchmodus zurück und überprüfen Sie dann die Funktionsfähigkeit.
- Wenn *Kalibrierung wiederholen* angezeigt wird, weicht der Messwert um mehr als 10 % von der vorhergehenden Kalibrierung ab. Wiederholen Sie die Kalibrierung.

Stellen Sie die Einheit zudem auf den gleichen Referenzwert ein. Wenn Sie eine andere Einheit benutzen möchten, müssen Sie unter *Korrelationsfaktor* einen Neuberechnungswert angeben, der die Beziehung zwischen den verschiedenen Einheiten beschreibt.

# **7.4 Referenzwert mit Referenzleck**

Für die Messung von Leckgas werden Sie den Detektor unter normalen Umständen mit einem Referenzleck kalibrieren.

Stellen Sie den *Referenzwert* gleich dem kalibrierten Durchfluss Ihres Referenzlecks ein. Diesen Wert können Sie dem für das Leck ausgestellten Kalibrierungszertifikat entnehmen. Geben Sie als *Referenzeinheit* die gleiche Einheit an, die verwendet wird, um die Leckrate des Referenzlecks anzugeben.

Beispiel: Die Referenzleckrate ist 4,2E-5 mbarl/s.

- 1 Referenzwert angeben = 4.2E-05.
- 2 Referenzeinheit angeben = "mbarl/s
- **Anmerkung:** Das Referenzleck mit dem in der Kalibrierbescheinigung angegebenen Druck beaufschlagen. Wird ein anderer Druck verwendet, muss der sich ergebende Durchfluss entsprechend umgerechnet werden und dieser Wert muss als Referenzwert verwendet werden.
- **Anmerkung:** Die sich aus dem Referenzleck ergebende Konzentration muss während des Kalibriervorgangs stets innerhalb eines Bereichs von 5 PPM - 400 PPM H2 liegen.

### **7.5 Referenzwert mit Referenzgas**

Bei der Messung der Wasserstoffkonzentration (anstelle der Leckströmung) kalibrieren Sie den Detektor in den meisten Fällen auf eine Referenz mit einer bekannten Konzentration.

Stellen Sie den *Referenzwert* gleich der Wasserstoffkonzentration Ihres Referenzgases ein. Diesen Wert können Sie dem Analysezertifikat für das Gas entnehmen. Geben Sie als *Referenzeinheit* die gleiche Einheit an, die verwendet wird, um die Leckrate des Referenzlecks anzugeben.

Beispiel: Das Referenzgas enthält 10 ppm Wasserstoff in synthetischer Luft.

DE 1- Geben Sie den *Referenzwert* an = 10

2- Geben Sie die *Referenzeinheit* an = "PPM"

# DE **8 Referenzabschnitt**

Dieser Abschnitt des Handbuchs besteht aus umfassenden Erläuterungen und zusätzlichen Informationen für dieses Benutzerhandbuch mit den relevanten Informationen.

### **8.1 Menüsystem**

Das Menüsystem ist als Baumstruktur aufgebaut, die jener von Mobiltelefonen vergleichbar ist. Beim Blättern durch die Menüs werden am Display sämtliche Ebenen angezeigt, sodass Sie immer genau wissen, wo Sie sich befinden.

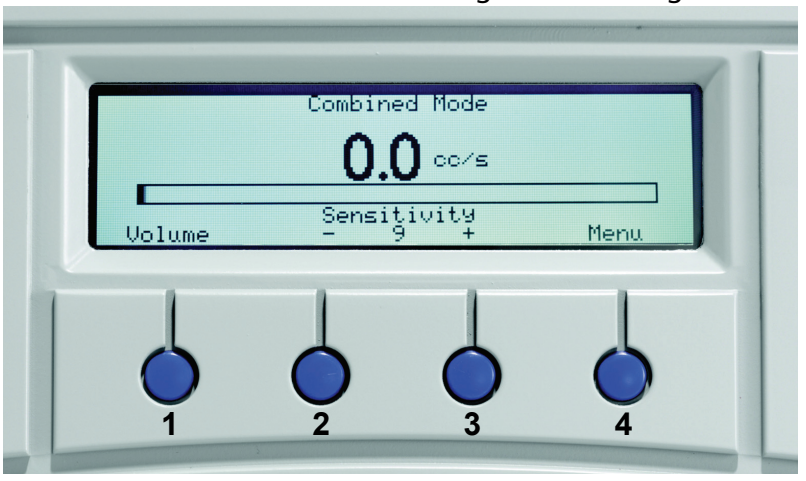

Abb 8-1. Sensistor ISH2000 Steuerungen und Anzeigen.

Für den Zugriff auf die Menüs drücken Sie Menü (Taste 4). Mit den Tasten < und > (Taste 2 und Taste 3) wechseln Sie zwischen den Hauptmenüs.

Wenn innerhalb von 60 Sekunden im Menü oder in den Submenüs keine Einstellung vorgenommen wird, kehrt das Instrument wieder in den Lecksuchmodus/Analysemodus zurück.

#### **Tastenfunktionen**

Die Funktionen der Tasten können in den verschiedenen Menüs variieren. Lesen Sie bezüglich der Tastenfunktionen immer den Text, der am Display über der Taste angezeigt wird.

Änderungen werden erst übernommen, nachdem sie mit der Taste Speichern (Taste 4) gespeichert worden sind.

Mit der Taste Rückgängig (Taste 1) machen Sie die Änderung eines Werts rückgängig und kehren zur vorherigen Einstellung zurück.

Mit der Taste Abbrechen (Taste 1) blättern Sie durch die Menüs zurück zur Anfangsposition *Fehlersuche-/Analyse-/Kombimodus*.

Für die schnelle Umschaltung zwischen *Fehlersuchmodus* und *Analysemodus* drücken Sie dreimal schnell hintereinander die Taste 4.

# **8.2 Wissenschaftliches Format** DE **8.2 Wissenschaftliches Format**

Einige Parameter des Lecksuchgeräts sind im wissenschaftlichen Format verfasst. Mit diesem Format können viele Zahlen von sehr kleinen bis zu sehr großen Zahlen dargestellt werden.

Nachfolgend einige Beispiele für das im Lecksuchgerät verwendete Format:

 $1.00E+01 = 1.00 \times 10^1 = 10$  $1.00F+00 = 1.00 \times 10^0 = 1$  $1.25E-02 = 1.25 \times 10^{-2} = 0.0125$ 

### **8.3 Testmodus ändern**

Die Messmethode wird im Menü Messmodus wechseln verändert. Es stehen drei verschiedene Methoden zur Auswahl:

- Analysemodus
- Lecksuchmodus
- Kombimodus

Die Beschreibung der Funktionen entnehmen Sie dem Referenzabschnitt.

### **8.4 Kalibrierung**

#### **Kalibrieren**

Das Instrument muss mit der integrierten Kalibrierungsfunktion kalibriert werden, um sicherzustellen, dass im *Analysemodus/Kombimodus* die richtigen Werte angezeigt werden. Nach der Kalibrierung des Instruments werden am Display die korrekten Messwerte angezeigt. Die Kalibrierungsparameter werden im Messkopf gespeichert.

#### **Kalibrierungsintervalle**

Die Kalibrierung ist ein normales Bestandteil der Leckmessung und ein wichtiger Faktor für die Qualitätssicherung. Das exakte Kalibrierungsintervall kann nicht angegeben werden, weil die Anwendungen für die das Instrument genutzt werden, stark variieren.

Der Messkopf könnte oxidieren, wodurch sich die Empfindlichkeit verschlechtert, wenn der Messkopf

- über einen längeren Zeitraum keinem Gas ausgesetzt wird oder
- wenn er sehr geringen Gaskonzentrationen (unter 10 ppm) mit langen Intervallen dazwischen ausgesetzt wird.

Wenn das Instrument lange Zeit sehr hohen Gaskonzentrationen ausgesetzt sein sollte, könnte sich die Empfindlichkeit unmittelbar danach verringern. Aufgrund der Sättigung könnte es schwierig sein, jedes kleine Leck zu erkennen. Entfernen Sie daher den Messkopf immer sofort nach der Anzeige des Messwerts vom Messpunkt. Dann kann sich das Lecksuchgerät wieder stabilisieren.

### **Die Empfindlichkeit ist zu niedrig für das Ausschusslevel**

Das Lecksuchgerät gibt die Warnung Empfindlichkeit zu gering für Alarmpegel aus, wenn die Empfindlichkeit des Sensors nicht ausreicht, um ein Leck mit dem Wert des DE Alarmpegels zu entkennen. Von der Warnung kann abgesehen werden, die Kalibrierung kann aktualisiert werden und der CAL\_CONF-Output wird gesetzt.

#### **Hohe Signalstärke! Referenz prüfen!**

Das Lecksuchgerät gibt eine Warnung aus, wenn das Kalibriersignal zu hoch ist. Dies ist dann möglich, wenn beispielsweise ein 5-%- Prüfgasgemisch anstelle des korrekten Kalibriergases verwendet wurde oder wenn das Testleck ein zusätzliches, unbeabsichtigtes Leck aufweist. Von der Warnung kann abgesehen werden, die Kalibrierung kann aktualisiert werden und der CAL\_CONF-Output wird gesetzt.

#### **Sensorzustandmeldelampe**

Der Anzeigebalken dehnt sich in der Länge aus, wenn der Sensor Referenzgas erkennt. Diese Anzeige kann für jede Frühwarnung genutzt werden, z. B. als Hinweis für einen anstehenden Austausch des Sensors.

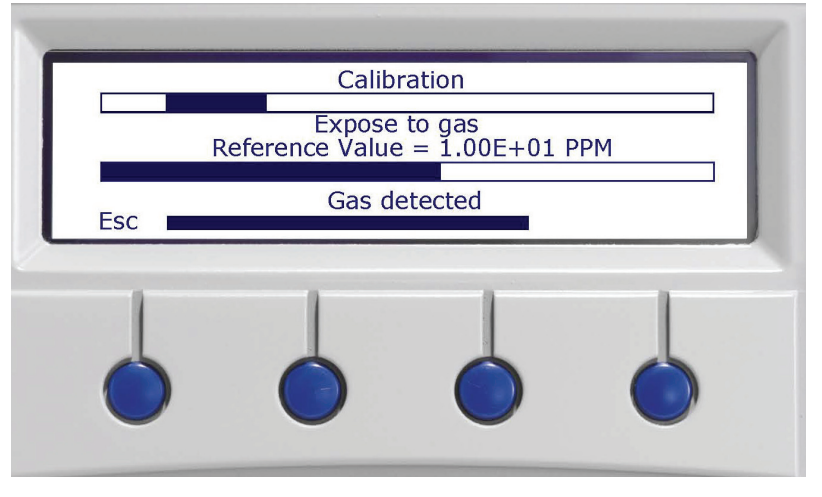

Abb 8-2. Sensorzustandmeldelampe.

Die Länge des Balkens zeigt den Zustand des Sensors an. Der Balken wird kürzer, wenn der Sensor weniger empfindlich arbeitet. Die Skalierung der Anzeige ist nicht so präzise, dass genau gesagt werden können, bei welcher Länge der Sensor ausgetauscht werden muss. Sie werden die entsprechende Erfahrung mit Ihrer Anwendung machen. Am Instrument wird in Klartext angezeigt, dass die Empfindlichkeit zu gering ist. Weitere Angaben hierzu entnehmen Sie bitte dem folgenden Abschnitt.

#### **Kalibriermeldungen**

Tabelle 8-1. Verschiedene Meldungen, die während der Kalibrierung angezeigt werden können.

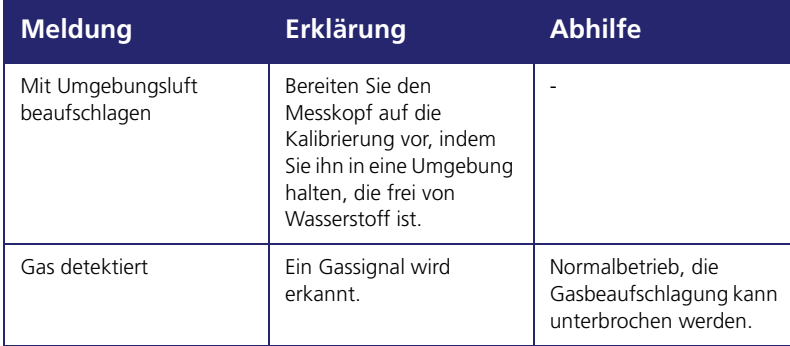

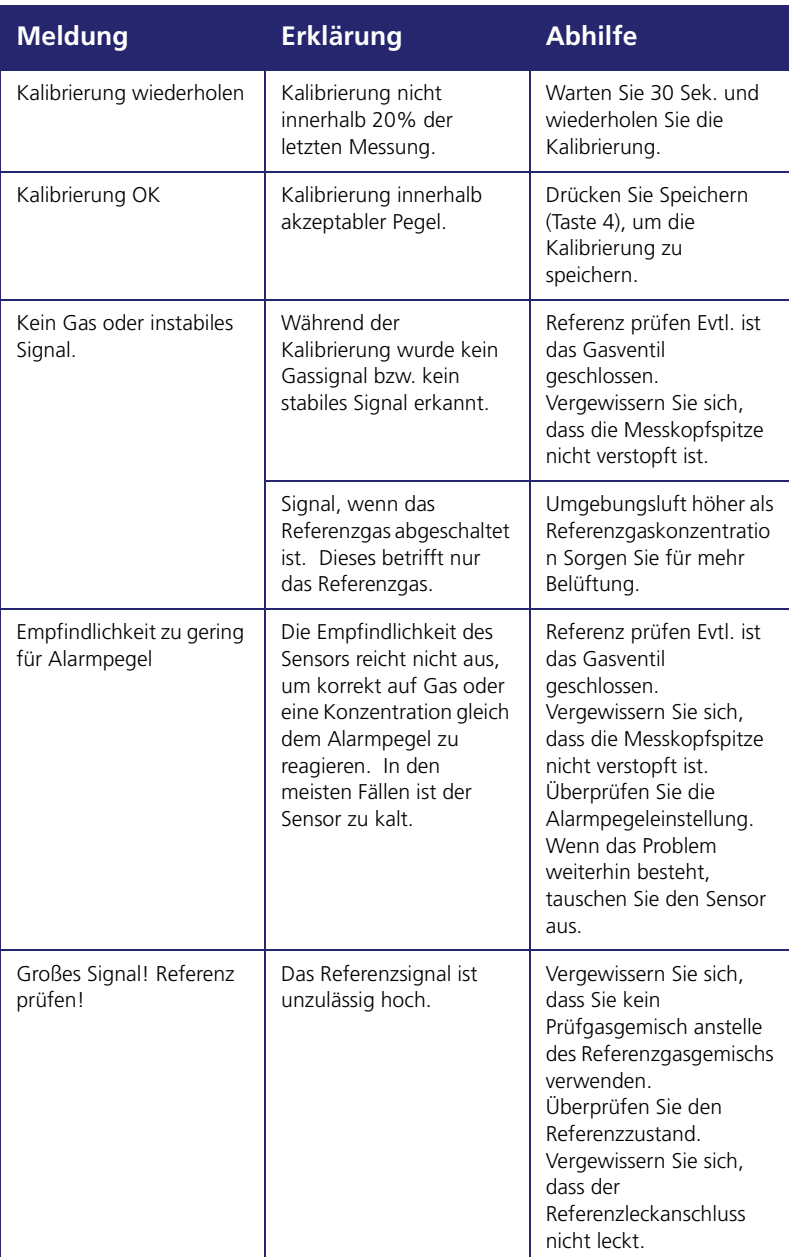

**Hinweis:** Sollte die Kalibrierung fehlschlagen, können Sie das Instrument trotzdem verwenden. Die letzten, gütigen Kalibrierungsparameter werden verwendet. Sie müssen sich jedoch vergewissern, dass das Instrument auf die Referenz reagiert.

#### **Referenzwert**

Die Referenz muss eine Konzentration oder Strömung aufweisen, die gleich dem gewünschten Wert ist den Sie messen möchten bzw. diesen überschreiten. Siehe hierzu die nachstehenden Empfehlungen; es handelt sich um Beispiele:

#### **Beispiel für Referenzgas:**

- Der Alarmpegel ist auf 8 PPM eingestellt
- Gute Genauigkeit gewährleistet ein Referenzgas zwischen 5 400 ppm Wasserstoff.
- Mit 8 PPM Wasserstoff in Synthetikluft lassen sich die besten Ergebnisse erzielen.

# DE **Beispiel für Referenzleck:**

- Leckalarmpegel eingestellt auf 2.0E-4 atm. cc/s
- Beste Genauigkeit bietet ein Referenzleck zwischen 2.0E-4 2.0E-3 atm cc/s.
- Die größte Genauigkeit bietet ein Referenzleck, das mit 2.0E-4 atm. cc/s kalibriert ist.

#### **Referenzeinheit**

Die Referenzeinheit wird im Menü *Kalibrierung*eingerichtet. Wählen Sie dort PPM, cc/s, cc/min, SCCM, g/a, oz/yr, mbarl/s, mm3/min, Pa m3/s oder benutzerdefiniert. Wenn Sie Benutzerdefiniert wählen, können Sie jede Einheit eingeben; dieLänge der Eingabe darf jedoch zwölf Zeichen nicht überschreiten.

Nun kann die Kalibrierung wie folgt vorgenommen werden:

- mit einer bekannten Wasserstoffkonzentratioan
- mit einem bekannten Leck

Die folgenden Zeichen können verwendet werden: Römische Buchstaben in Groß- und Kleinschreibung, die Zahlen, ü,ü, Å, Ä,Ö, å, ä, ö, %, /, (, ) und - (Bindestrich).

**Hinweis:** Das Leerzeichen ("") wird nicht unterstützt. Die Zeichenfolge für die Leckrateneinheit wird an der ersten möglichen Stelle gekürzt. Siehe"Wissenschaftliches Format" auf Seite 21.

#### **Kalibrierungszeit**

Die Kalibrierungszeit legt fest, wie lange das Lecksuchgerät nach einem Referenzsignal sucht, bevor die Suche abgebrochen wird. Wenn für die Kalibrierung beispielsweise sechs Sekunden eingestellt worden sind, erfasst das Lecksuchgerät das Max.-Signal während sechs Sekunden nachdem der Bediener (oder die externe Hardware) eine Kalibrierung anfordert.

Bei der Einrichtung der Kalibrierungszeit ist es sehr wichtig, dass alle Verzögerungen der Gasbeaufschlagung sowie die Reaktionszeit des Sensors berücksichtigt werden. Die Kalibrierung war nicht korrekt, wenn das Max.-Signal nach Ablauf der Kalibrierungszeit ertönt.

#### **Kürzeste Kalibrierungszeit**

Mit diesem Parameter wird die kürzeste *Kalibrierungszeit* festgelegt, die im Menü *Kalibrierung* angegeben werden kann. Standardmäßig sind dies fünf Sekunden.

Die kürzeste Kalibrierungszeit muss so gesichert werden, dass die folgenden beiden Anforderungen erfüllt sind:

- 1 Der Wasserstoff aus dem Referenzleck oder der Gasleitung muss den Sensor vor Ablauf der Kalibrierungszeit erreichen.
- 2 Der Sensor muss ausreichend Zeit haben, um sein Max.-Signal vor dem Ende der Kalibrierungszeit zu erreichen.

Wenn die *Kürzeste Kalibrierungszeit* zu kurz gewählt wird, hat dieses folgende Konsequenzen:

- Die Kalibrierung schlägt fehl, wenn die Kalibrierungszeit zu kurz gewählt worden ist.
- Die Kalibrierung könnte vorgenommen werden, ist jedoch ggf. fehlerhaft.

Wenn die *Kürzeste Kalibrierungszeit* zu lange gewählt wird, hat dieses folgende

- DE Konsequenzen: Die Kalibrierung dauert länger als gewohnt.
- Der Kalibrierungsgasverbrauch ist höher als notwendig.

**ACHTUNG!** Die richtige Kalibrierung ist ein unerlässlicher Parameter für hochwertige Prüfungen. Daher empfehlen wir, dass der Einstellung der richtigen *Kürzesten Kalibrierungszeit* die entsprechend Aufmerksamkeit gewidmet wird. Auf diese Weise wird verhindert, dass Personen ohne entsprechendes Fachwissen bezüglich der Kalibrierung die Qualität durch Einstellen einer zu kurzen *Kalibrierungszeit* gefährden.

#### **Kalibrierung mit Passwortschutz**

Die Kalibrierfunktion kann mit einem Passwort belegt und somit vor dem Zugriff unbefugter Benutzer geschützt werden. Dann muss das Passwort eingegeben werden, bevor die Kalibrierroutine begonnen werden kann. Das Passwort zum Schutz der Kalibrierung wird im Menü Allgemeine Einstellungen eingerichtet. Sie müssen das Passwort einrichten. Werkseitig ist kein Passwort eingestellt.

### **8.5 Lecksucheinstellung**

Im *Lecksuchmodus* wird das Signal in Form eines Balkens angezeigt. Die Länge des Balkens variiert entsprechend der Gaskonzentration.

#### **Die Lecksuche**

Wenn Sie lediglich feststellen möchten, ob ein Leck bzw. kein Leck vorhanden ist, wählen Sie den Lecksuchmodus. Die Definition von Leck/Kein Leck lautet: "Ein Leck gilt dann als Leck, wenn es mit diesem Lecksuchgerät, eingestellt auf eine spezifische Empfindlichkeit, festgestellt werden kann."

# DE **Einrichten des Geräts:**

Das Gerät arbeitet im Lecksuchmodus nicht quantitativ. Es werden keine Zahlen angezeigt, allerdings erhöht und verringert sich das Signal mit der Gaskonzentration. Aus diesem Grund muss keine eigentliche Kalibrierung vorgenommen werden; es reicht aus, die gewünschte Empfindlichkeit Maß einzustellen.

Die typische Einstellung für den Lecksuchmodus ist folgende:

- Richten Sie ein Testleck ein, das dem kleinsten Leck entspricht, das Sie erkennen möchten.
- Führen Sie den Messkopf dicht an das Testleck heran und achten Sie darauf, wie das Gerät innerhalb der ersten Sekunden in etwa reagiert (keine Reaktion oder geringer, mittlerer, starker, maximaler Skalenausschlag).
- Stellen Sie die Empfindlichkeit ein. Stellen Sie die Empfindlichkeit entweder permanent im Menü *Lecksuchmodus* oder temporär als direkte Empfindlichkeitseinstellung am Display ein (es sei denn, Sie haben diese Funktion im Menü Empfindlichkeitseinstellungen auf AUS gestellt. Außerdem können Sie noch die Funktion Auto Empfindlichkeit im Menü *Lecksuchmodus*-Einstellungen wählen).

Wenn die Empfindlichkeit sehr hoch ist, könnte der Ausgangswert eher störend sein.

**Hinweis:** Wenn der Lecksuchmodus gewählt wird und die Alarmfunktion bei einem bestimmten kalibrierten Pegel aktiviert werden muss, dann muss die Einheit kalibriert werden. Der Grund dafür ist, dass der Alarm direkt auf dem Analysemodus basiert, wenn der Lecksuchmodus angezeigt wird; dieses ist auf Ungenauigkeiten des Signals im Lecksuchmodus zurückzuführen.

#### **Lokalisieren von Lecks**

Dieser Modus ist in eingeschränktem Sinn quantitativ, d. h., es werden ein akustisches und ein optisches Signal ausgegeben, und beide Signale steigen an, wenn der Messkopf sich einem Leck (einer höheren Gaskonzentration) annähert. Zahlen werden nicht angezeigt.

In diesem Modus können Lecks leicht gefunden werden, wobei die Empfindlichkeit voreingestellt werden kann. Lecks können sehr genau lokalisiert werden, auch wenn sich in der Nähe weitere Lecks befinden.

Wenn Sie beispielsweise nach einem Leck im Innern eines Kühlschrankverflüssigers suchen und dieses Produkt ein großes Leck aufweist, ertönt ein akustisches Signal, sobald Sie den Messkopf in die Nähe des Verflüssigers halten. Wenn Sie den Messkopf um und über den Verflüssiger bewegen, wird die Signalfrequenz ansteigen, sobald Sie sich einem Leck nähern. Wenn die Skala für das Signal nicht mehr ausreicht, verringern Sie einfach die Empfindlichkeit. Wenn Sie auf diese Weise mit der Empfindlichkeitseinstellung arbeiten, können Sie auch mehrere, nah beieinander liegende Lecks lokalisieren.

Beaufschlagen Sie den Messkopf nicht mit mehr Gas als nötig, da mit der Zeit allmählich eine Sättigung eintritt. Es ist gute Praxis den Messkopf umgehend dann zu entfernen, wenn ein Leck erkannt worden ist, um die Sättigung zu vermeiden. Der Messkopf wird durch diese Beaufschlagung zwar nicht beschädigt, benötigt aber mehr Zeit, um wieder zum Ausgangswert zurückzukehren. Nach einer zu hohen Beaufschlagung ist die Empfindlichkeit des Messkopfs für kurze Zeit herabgesetzt.

#### **Hintergrundkompensation**

Eine gewisse Menge an Wasserstoffgas ist immer im Hintergrund vorhanden. In frischer Luft liegt diese Konzentration bei nur 0,5 ppm (parts per million).

Das Gerät Sensistor ISH2000 passt sich dem Hintergrund aktiv an. Dies geschieht automatisch beim Einschalten; danach passt es sich weiter den langsamen Veränderungen in der Hintergrundkonzentration an. Diese langsame Anpassung (Minuten) verhindert, dass ein tatsächliches Leck als erhöhte Hintergrundkonzentration gedeutet wird und umgekehrt. Daher wird ein plötzlicher

Anstieg der Hintergrundkonzentration erkannt. Da diese Konzentration jedoch konstant bleibt, wird sie innerhalb weniger Minuten allmählich ausgeglichen.

Steigt beispielsweise die Hintergrundkonzentration - gleich aus welchem Grund plötzlich auf 10 ppm H2, erzeugt das Lecksuchgerät ein entsprechendes Signal, das ganz allmählich auf Null zurückgeht. Trifft der Messkopf anschließend auf ein Leck, das die Konzentration um weitere 10 ppm  $H_2$  ansteigen lässt, gibt das Gerät ein Signal aus, das von der erhöhten Hintergrundkonzentration praktisch unbeeinflusst ist.

#### **Empfindlichkeit**

*Empfindlichkeit* des Audiosignals und des Signalbalkens im *Lecksuchmodus*.

**Hinweis:** Dies wirkt sich nicht auf den *Analysemodus* aus.

#### **Auto Empfindlichkeit**

Wählen Sie für die Auto-Empfindlichkeit im Lecksuchmodus Ein. Die Empfindlichkeit sinkt um jeweils zwei Schritte, wenn das Signal die gesamte Skala einnimmt. Sobald das Signal zu Null zurückkehrt wird, wieder die gewählte *Empfindlichkeit* (Siehe"Lokalisieren von Lecks" auf Seite 26) übernommen.

#### **Direkte Empfindlichkeitseinstellung**

Wenn der Parameter Aus eingestellt wird, wird die Empfindlichkeitseinstellung vom Display *Lecksuchmodus* entfernt. Nach der Passworteingabe (sofern eingerichtet), kann die Empfindlichkeit weiterhin im Menü *Empfindlichkeitseinstellungen* angepasst werden.

**Hinweis:** Die Einstellung der Empfindlichkeit wirkt sich nur auf den *Lecksuchmodus* aus.

#### **Audioschwelle**

Damit kann das akustische Signal gemäß einer Einstellung im Lecksuchmodus verringert werden. Der Pegel wird in % am Lecksuchbalken angezeigt.

#### **Anzeige "Undicht"**

Damit kann die Anzeige Undicht im Lecksuchmodus angezeigt (ausgeblendet) werden.

#### **Bereitschaftston**

Damit wird der Bereitschaftston stumm geschaltet oder als Pulston eingerichtet.

#### **8.6 Analysemodus**

Im *Analysemodus* wird der Messwert in Zahlen angezeigt. Der Standardwert ist PPM, es können jedoch auch andere Einheiten ausgewählt werden, Siehe"Standardparameter" auf Seite 46.

# DE **Lecks analysieren**

Im Analysemodus wird die Größe eines Lecks (oder die Konzentration einer Gasprobe) gemessen. Um eine solche Messung durchführen zu können und korrekte Werte zu erhalten, muss das Gerät zunächst mit der Kalibrierungsfunktion kalibriert werden.

Im Analysemodus bestimmt das Lecksuchgerät die Gaskonzentration aufgrund der Differenz zwischen der Hintergrundkonzentration und einer bestimmten neuen Gaskonzentration, auf die der Messkopf stößt. Es wird hierbei nicht kontinuierlich gemessen, sondern es werden vielmehr einzelne Messungen vorgenommen. Man könnte diesen Modus auch mit dem Begriff Stichprobenmodus bezeichnen. Es ist wichtig, dies zu bedenken, wenn das Lecksuchgerät in diesem Modus eingesetzt wird.

Im Analysemodus sollte der Messkopf aus der Umgebung direkt zur Teststelle bewegt werden. Am Display wird die Größe des Lecks in PPM oder in einer anderen gewählten Einheit angezeigt. Der Messkopf kann und sollte vom Messpunkt entfernt werden, wenn die Messwerte stabil sind und dauerhaft am Display angezeigt werden.

Die Anzeigedauer der Messwerte kann im Menü Analysemodus-Einstellungen angepasst werden.

#### **Alarmpegel**

Dies ist die Schwelle bei welcher ein Alarm ausgelöst wird. Sobald der Pegel die Alarmschwelle überschreitet, werden ein ein akustisches Signal und die LED-Alarmsignale 'hoch' am ABC-Bus ausgelöst.

**Hinweis:** Die Frequenz des akustischen Signals im *Analysemodus* wird über den *Alarmpegel* gesteuert. Ein entsprechendes *Alarmpegel*-Signal nutzt, unabhängig von der tatsächlichen Signalstärke, immer die gleiche Audiofrequenz.

#### **Korrelationsfaktor**

Der *Korrelationsfaktor* wird dann genutzt, wenn die Relation zwischen dem Signal und der angezeigten Zahl korrigiert werden muss. Das könnte dann notwendig sein, wenn Sie eine andere Leckmengeneinheit als die kalibrierte Leckmengeneinheit anzeigen möchten.

#### **Einheit**

Die *Einheit* ist eine Textzeichenfolge mit max. 12 Zeichen. Sie ist nicht Bestandteil von Berechnungen.

Die folgenden Buchstaben sind zulässig: Englische Buchstaben in Groß- und Kleinschreibung, die Zahlen 0 bis 9, 0 to 9, Å, Ä, Ö, å, ä, ö, %, / sowie -. Das Leerzeichen ("") wird nicht unterstützt. Nach der ersten Leerstelle wird die Zeichenfolge gekürzt.

#### **Mehrpunkt Messung**

Summierung des Analyseergebnisses. Es kann eine feste oder variable Anzahl an Messungen mit maximal 25 Messpunkten gewählt werden. Damit diese Funktion genutzt werden kann, muss das Instrument im Analyse- oder Kombimodus sein. Schalten Sie den Modus für den Handmesskopf um; beachten Sie jedoch, dass APC für die Mehrpunkt-Messung deaktiviert ist.

#### **Verwendung der Mehrpunkt-Messung**

Wenn eine feste Anzahl an Messpunkten ausgewählt ist, wird die Messung wie folgt vorgenommen:

1. Drücken Sie die Taste Handmesskopf, um die erste Messung zu beginnen.

- 2. Halten Sie den Messkopf, während der Stapel sich bewegt, an den Messpunkt. Das Instrument registriert die Ergebnisse.
- 3. Ggf. müssen Sie bis zur nächsten Messung warten. Anzeige am Instrument: *Warten...*.
- 4. Wiederholen Sie den Vorgang für den nächsten Messpunkt.

Nachdem alle Messungen vorgenommen worden sind, wird die Anzahl der Lecks angezeigt. Sofern die Summe aller Lecks größer oder gleich dem Alarmpegel ist, wird UNDICHT angezeigt. Sofern die Summe aller Lecks den Alarmpegel unterschreitet, wird DICHT angezeigt. Sollte die Summe der Lecks den Alarmpegel vor Abschluss aller Messungen überschreiten, wird UNDICHT angezeigt.

Mit < > zeigen Sie die einzelnen Messungen an.

Um eine neue Messung zu beginnen oder um die aktuelle Messung zu beenden, halten Sie die Taste Handmesskopf kurz gedrückt.

Ein Leck kann gemessen oder (im Kombimodus) gesucht werden, ohne dass die Messung registriert wird. Der Messwert wird nur dann registriert, wenn der Stapel sich bewegt (Zeit für Mehrpunkt Messung).

Wenn eine dynamische Anzahl an Messpunkten gewählt wird, nehmen Sie die Messung wie folgt vor:

- 1. Drücken Sie die Taste Handmesskopf, um die erste Messung zu beginnen.
- 2. Legen Sie den Messpunkt während der Bewegung des Stapels (Zeit für Mehrpunkt Messung) nahe dem Messpunkt an.
- 3. Ggf. müssen Sie bis zur nächsten Messung warten. Anzeige am Instrument: *Warten...*.
- 4. Wiederholen Sie den Vorgang für den nächsten Messpunkt.
- 5. Halten Sie die Taste Handmesskopf während der Summierung aller Messungen kurz gedrückt.

#### **Zeit für Mehrpunkt Messung**

Stellen Sie die Zeit für jede Messung ein.

#### **Min. Anzeigedauer**

Die Anzeigedauer der Signalwerte im *Analysemodus* wird diese Zeit niemals unterschreiten. Die Werte werden jedoch angezeigt, bis das Signal sich stabilisiert hat. Der Standardwert ist eine (1) Sekunde, allerdings sind Werte von 0 bis 120 Sekunden zulässig.

#### **Anzeigeschwelle**

Alle Messungen unter dem eingestellten %-Wert des undicht werden ausgeblendet.

#### **Audioschwelle**

Solange der eingestellte %-Wert des Alarmpegels unterschritten wird, gibt das Instrument keine akustischen Signale aus.

#### **Anzeige Alarmpegel überschritten**

Mit Ausnahme der LED-Anzeige können drei Anzeigen bei Überschreitung des

DE Alarmpegels ausgewählt werden:

- Blinkendes Hintergrundlicht
- Wechselndes Tonsignal
- Eine Kombination aus Anzeige 1 und 2.

### **Alarmpegel anzeigen**

Anzeige des Alarmpegels am Display.

#### **Bereitschaftston**

Damit wird der Bereitschaftston stumm geschaltet oder als Pulston eingerichtet.

#### **8.7 APC-Einstellungen**

APC ist eine Abkürzung für 'Active Probe Control' (aktive Messkopfsteuerung). Mit der APC-Funktion wird der aktive Messkopf mit integriertem Alarm, Ventilen oder Pumpen über den Messkopfsteueranschluss gesteuert. Für die Steuerung der verschiedenen Messköpfe müssen daher unterschiedlichen Antriebsroutinen für das Instrument von einem PC geladen werden.

Die Art der Messungen kann durch Anpassung der Zeitgeber und des Spülpegels angepasst werden.

#### **Messkopftyp**

Wählen Sie den angeschlossenen Messkopf. Wählen Sie auf der CD, die dem (ggf.) bestellten Handmesskopf beiliegt, den Treiber für "*Handmesskopf*" oder einen anderen Messkopf aus.

#### **APC Dauer A-D**

Der justierbare Zeitgeber (Timer) des APC-Systems. Wählen Sie einen APC-Zeitgeber aus und drücken Sie "Eingabe", um die Nutzung dieses Zeitgebers anzuzeigen. Der APC-Zeitgeber kann in einem benutzerdefinierten APC-Programm für allgemeine Zwecke genutzt werden.

#### **Spülpegel**

Der Signalpegel, der die Spül\_Pegel APC-Trigger steuert. Standardmäßige Messköpfe, die aktive Stichprobenentnahmen unterstützen, nutzen den *Spülpegel* für die schnelle Unterbrechung von Stichproben mit hohen Gassignalen.

Wenn der *Spülpegel* gleich oder knapp über dem *Alarmpegel* eingestellt wird, werden die schnellstmöglichen Zykluszeiten für diese Messköpfe erreicht.

Die Signalwiederholbarkeit verbessert sich ebenfalls mit der Schnellspülung.

**Hinweis:** Der Spülpegel unterbricht die aktive Stichprobenentnahme der APC-Messköpfe. Das bedeutet, dass höhere Signale als weniger wichtig bewertet werden, weil der Sensor gespült wird, bevor sich das vollständige Signal entwickeln kann. .

#### **Signal zurücksetzen**

Zurücksetzen des Sensorpegels im Analyse- und Fehlersuchmodus.

# **8.8 Displayeinstellungen** and the set of the set of the set of the set of the set of the set of the set of the set of the set of the set of the set of the set of the set of the set of the set of the set of the set of the

In diesem Abschnitt werden die unterschiedlichen Displayeinstellungen des Sensistor ISH2000 beschrieben.

#### **Kontrast**

Kontrastniveau des Displays. Je höher der Wert, desto höher ist der Kontrast. Sofern die Umgebungstemperatur sich verändert, muss der Kontrast ggf. angepasst werden.

#### **Helligkeit**

Helligkeit der Displaylampe. Geringere Helligkeit spart Energie und verlängert die Lebensdauer der Lampe.

#### **Anzeige invertieren**

Schwarz zu Weiß und Weiß zu Schwarz ändern. Auf diese Weise lässt sich die Lesbarkeit in einer dunklen Umgebung verbessern.

#### **Wartezeit Bildschirmschoner**

Die Displaylampe wird auf die Hälfte des Helligkeitswerts abgedunkelt, wenn das Instrument während der mit diesem Parameter festgelegten Dauer (in Minuten) nicht bedient wird. Die Wartezeit Bildschirmschoner kann zwischen 1 und 60 Minuten eingestellt werden; mit der Einstellung 'Aus' wird diese Funktion deaktiviert. Sobald eine Taste gedrückt, Gas festgestellt oder ein Gerätefehler entdeckt wird, wird das Display wieder normal beleuchtet.

#### **8.9 Allgemeine Einstellungen**

In diesem Abschnitt werden die allgemeinen Einstellungen des Sensistor ISH2000 beschrieben.

#### **Sprache**

Die Sensistor ISH2000-Benutzeroberfläche verfügt über die folgenden Sprachen:

- **Englisch**
- Französisch
- Deutsch
- **Italienisch**
- **Spanisch**
- Schwedisch

#### **Taste 'Messung/Druck'**

Wenn dieser Parameter auf Ein gesetzt wird, wird über Taste 1 *Messung* oder *Druck*  angezeigt. *Messung* wird für einen APC-Messkopf und *Druck* wird für einen Handmesskopf angezeigt. Druck Drücken von Messung wird ein Stichprobenzyklus begonnen. Wenn Druck gedrückt wird, werden die Werte der Messung mit dem Handmesskopf zur Druckerschnittstelle gesendet.

#### **Taste Handmesskopf**

Mit dieser werden die unterschiedlichen Funktionen der Taste Handmesskopf eingerichtet. Diese Funktionen sind:

• Messmodus umschalten für die Umschaltung zwischen Analyse- und

<u>DE Lecksuchmodus.</u>

- Messsignal rücksetzen im Analyse- und Fehlersuchmodus.
- Messen/Druck: damit können Stichprobenzyklen begonnen oder Werte der Handmesskopf-Messung an die Druckerschnittstelle gesendet werden.
- Beleuchtung Handmesskopf: Beleuchtung des Handmesskopfs ein- und ausschalten.

#### **Beleuchtung Handmesskopf**

Die Beleuchtung Handmesskopf kann eingeschaltet werden, auch wenn die andere Funktion der Taste Handmesskopf gewählt wird.

#### **Passwort ändern**

Das Benutzerpasswort ist eine Textzeichenfolge (max. 12 alphanumerische Zeichen) mit der wichtige Parameter gesichert werden. Wenn als Passwort eine leere Zeichenfolge (keine Zeicheneingabe) gewählt wird, wird kein Passwort benötigt, um wichtige Parameter zu verändert. Standardmäßig ist kein Passwort ("") eingerichtet.

Wenden Sie sich an INFICON AB, falls Sie Ihr Passwort verloren haben sollten. Wenn der Parameter *Kalibrierung mit Passwort* auf Ein gesetzt ist, werden Sie vor dem Beginn der Kalibrierung zur Eingabe eines Passwort aufgefordert.

- **Hinweis:** Wenn *Kalibrierung mit Passwort* auf Aus gesetzt wurde, hat dies keine Auswirkung, wenn kein Passwort eingerichtet worden ist.
- **Hinweis:** Die APC gesteuerte Kalibrierung kann in beiden Fällen vom BUS aus gestartet werden.

#### **Audio Startfrequenz**

Damit wird der niedrigste Audio-Startfrequenzton im Analyse- und Lecksuchmodus eingestellt.

#### **Uhrzeit einstellen**

Echtzeiteinstellung in STD-MM-SS. Die Stunden und Minuten können eingestellt werden. Die Sekunden werden nach Einstellung von Stunden und Minuten automatisch auf 00 gesetzt. Die Uhr läuft, sobald das Lecksuchgerät von der Stromversorgung getrennt wird.

#### **Datum einstellen**

Das Datum der Echtzeituhr wird mit JJ-MM-TT eingestellt. Die Uhr läuft, sobald das Lecksuchgerät von der Stromversorgung getrennt wird.

#### **Druckerschnittstelle**

Das Sensistor ISH2000 ist mit einer seriellen Druckerschnittstelle (RS232) ausgestattet. Siehe"Druckerschnittstelle" auf Seite 37.

#### **Info**

Enthält Informationen zu den Software-Versionen, der Seriennummer und den Internet-Kontaktdaten.

# **8.10 Serviceeinstellungen** and the service of  $\overline{DE}$

Der Zugriff auf den Service-Modus erfolgt durch Einschalten des Geräts und gleichzeitiges Drücken der rechten Taste am Instrument. Dann wird ein neues Hauptmenü "Serviceeinstellungen" angezeigt.

#### **Passwort zeigen**

Zeigt das Passwort an, falls der Benutzer dieses einmal vergessen haben sollte. Wenden Sie sich an INFICON AB und lassen Sie sich den Code zusenden. Die Internet-Adresse finden Sie im Abschnitt Info.

#### **Rücksetzen des Messtaster-Systems**

Alle Parameter des Messtasters auf Standardeinstellungen zurücksetzen. Für die Zusendung des Codes wenden Sie sich bitte an INFICON AB. Die Web-Adresse entnehmen Sie bitte dem Abschnitt Info.

#### **System-Reset**

Alle Parameter auf die Werkseinstellungen zurücksetzen. Wenden Sie sich an INFICON AB und lassen Sie sich den Code zusenden. Die Internet-Adresse finden Sie im Abschnitt Info.

#### **Nullstellgrenze**

Die *Nullstellgrenze* ist die jener Pegel bei welchem der Sensor nach dem letzten Lecksignal zur anfänglichen Einstellung zurückgekehrt ist. Auf diese Weise wird festgelegt, wann die Ausgabe *DET\_SIGNAL* (Nullstellgrenze) ausgelöst wird.

Wenn der Wert *DET\_SIGNAL* (Nullstellgrenze) hoch ist, bedeutet dies, dass der Sensor nach einer aktuellen Wasserstofferkennung noch nicht wieder zur anfänglichen Einstellung zurückgekehrt ist.

Die *Nullstellgrenze* kann im Menü *Serviceeinstellungen* angepasst werden. Wenn viele kleine, störende Signale ausgelöst werden, können Sie die *Nullstellgrenze* erhöhen. Eine höhere Einstellung der *Nullstellgrenze* erhöht die Toleranz bei "rauschenden" Gassignalen, was sich jedoch nachteilig auf die Genauigkeit auswirkt. Eine niedrige Einstellung garantiert die höchste Genauigkeit, allerdings ist die Toleranz bei Gassignal-"Rauschen" geringer. Die *Nullstellgrenze* wird auf einen Wert 1 bis 100% des *Alarmpegels* eingestellt. Der Standardwert ist 20%.

**ACHTUNG!** Wenn die *Nullstellgrenze* erhöht wird, könnte sich dies nachteilig auf die Genauigkeit auswirken.

#### **Trigg Level**

Einstellung des oberen Grenzwerts für den Spitzenwert im Analysemodus.

#### **Kürzeste Kalibrierungszeit**

Einstellung der Untergrenze des Zeitgebers, der während der Kalibrierung eingesetzt wird. Wenden Sie sich an INFICON AB und lassen Sie sich den Code zusenden. Die Internet-Adresse finden Sie im Abschnitt Info.

#### **Batterie-Modus**

Auswahl der Batterieleistung. Dieser Modus wird lediglich dann gewählt, wenn die Software an das Batteriemodell angepasst werden muss.

# DE **Anzahl signifikanter Stellen**

Auswahl der signifikanten Stellen im Analyse- und Kombimodus. Diese Einstellung wird dann gewählt, wenn die Messung genauer sein muss. Die Kontrolle der Umgebung und der Kalibrierung ist unerlässlich. Wenden Sie sich an INFICON AB und lassen Sie sich den Code zusenden. Die Internet-Adresse finden Sie im Abschnitt Info.

#### **Debug-Modus**

Dieser Modus wird während des Service und während der Software-Entwicklung benutzt.

#### **Service-Modus**

Dieser Modus enthält nützliche Informationen für die Analyse des Gasfühlers. Wenn das Instrument im Service-Modus startet, kann auf den APC-Service-Modus zugegriffen werden. Im APC-Service-Modus sollten die Zeitgeber, E/A an der Messkopfsteuerschnittstelle und weitere Daten überprüft werden.

#### **8.11 Kombimodus**

Im *Kombimodus* werden der Balken und die Akustik des *Lecksuchmodus* mit den Zahlen des *Analysemodus* kombiniert; das bedeutet, dass der Balken und der Messwert eines Signals kombiniert und als Zahlen angezeigt werden.

Der Lautsprecherklang ist am Signal des Lecksuchmodus ausgerichtet.

**Hinweis:** Nachdem das System zurücksetzt wurde, ist es standardmäßig im *Kombimodus*.

Sobald Sie ein Leck lokalisiert haben, können Sie dessen Größe wie folgt messen:

- 1. Nehmen Sie den Messkopf vom Leck.
- 2. Warten Sie, bis am Display 0.0 angezeigt wird.
- 3. Legen Sie dann die Spitze des Messkopfs an das Leck.

#### **8.12 (Hand)Messkopf**

Der Handmesskopf P50 ist kein Schnüffelmesskopf. Ein Sensor in der Spitze der Sonde analysiert das Gas. Der Messkopf ist mit einer Funktionstaste, Meldelampen und Beleuchtung ausgestattet. Der Messkopf wird auch mit flexiblem Hals angeboten.

Während des Betriebs erwärmt sich die Messkopfspitze auf 50° C.

**Hinweis:** An Sensistor ISH2000 können eine Reihe unterschiedlicher Messköpfe angeschlossen werden. Ziehen Sie bei Verwendung eines aktiven Messkopfs bitte das entsprechende Messkopfhandbuch heran.

#### **Austauschen des Messkopfs**

Nach der Verbindung mit dem Messkopf muss sich Sensistor ISH2000 stabilisieren; die grüne LED blinkt. Sollte dies nicht der Fall sein, sind das Kabel oder der Wasserstoffsensor im Messkopf defekt.

Nach Ablauf der Stabilisierungsperiode leuchtet die grüne LED. Vor dem Einsatz von Sensistor ISH2000 muss das Instrument kalibriert werden. Damit die höchste Genauigkeit garantiert ist, muss die Kalibrierung nach einer Stunde wiederholt werden.

# DE **Austauschen der Messkopfspitze**

Die Messkopfspitze kann ausgetauscht werden; sie ist mit einer Überwurfmutter befestigt. Die Überwurfmutter dichtet den Kontakt gegen Feuchtigkeit ab. Bei Unsicherheiten in Hinblick auf den Austausch der Messspitze ist es empfehlenswert, diese an einen autorisierten Servicecenter zu schicken.

Gehen Sie wie folgt vor, um die Messprobenspitze auszutauschen:

- 1. Schalten Sie das Instrument ab.
- 2. Lösen Sie die Überwurfmutter mit dem entsprechenden Werkzeug von INFICON AB oder einem 10-mm-Schraubenschlüssel.
- 3. Nehmen Sie die Spitze mit der Hand ab. Der O-Ring erzeugt etwas Reibung.
- 4. Ziehen Sie den Sensor gerade heraus.
- 5. Setzen Sie den neuen Sensor ein. Stellen Sie sicher, dass sie sich in der richtigen Position befindet.
- 6. Achten Sie auf die Kontaktfläche zwischen Messkopfleitung und Sensor. Sie müssen einander berühren.
- 7. Setzen Sie die Überwurfmutter ein.
- 8. Befestigen Sie sie mit einem geeigneten Werkzeug.

### **8.13 Anschluss Messkopfsteuerung**

Sensistor ISH2000 ist mit einem parallelen Messkopfsteueranschluss ausgestattet. Über diesen Messkopfsteueranschluss können aktive Messköpfe gesteuert, Statussignale an ein übergeordnetes Computersystem gesendet und einfache Prüfvorrichtungen überwacht werden.

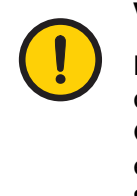

#### **VORSICHT!**

Der Messkopfsteueranschluss (25-Pin D-Typ) an der Rückseite des Instruments ist weder eine Computer- noch eine Druckerschnittstelle. Wenn ein Computer oder ein Drucker über diese Schnittstelle verbunden wird, könnte das angeschlossene Gerät beschädigt werden.

**Hinweis:** Das batteriebetriebene Modell Sensistor ISH2000C ist nicht mit einem *Messkopfsteueranschluss* ausgestattet.

Die Pin-Konfiguration der einzelnen Lecksuchgerätemodelle wird in den nachstehenden technischen Modelldaten beschrieben.

Siehe"Sensistor ISH2000 Technische Daten" auf Seite 49 - elektrische Daten.

Siehe"Statussignalmuster" auf Seite 36 - Signalmuster.

#### **Anschluss Messkopfsteueranschluss**

Der Anschluss an die Messkopfsteuerschnittstelle ist eine D-Sub-Anschlussbuchse, 25 Stifte. Hinweise zur Anordnung der Stifte (Pins) entnehmen Sie Tabelle 8-2.

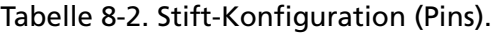

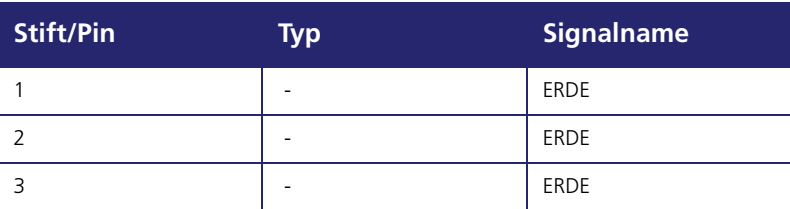

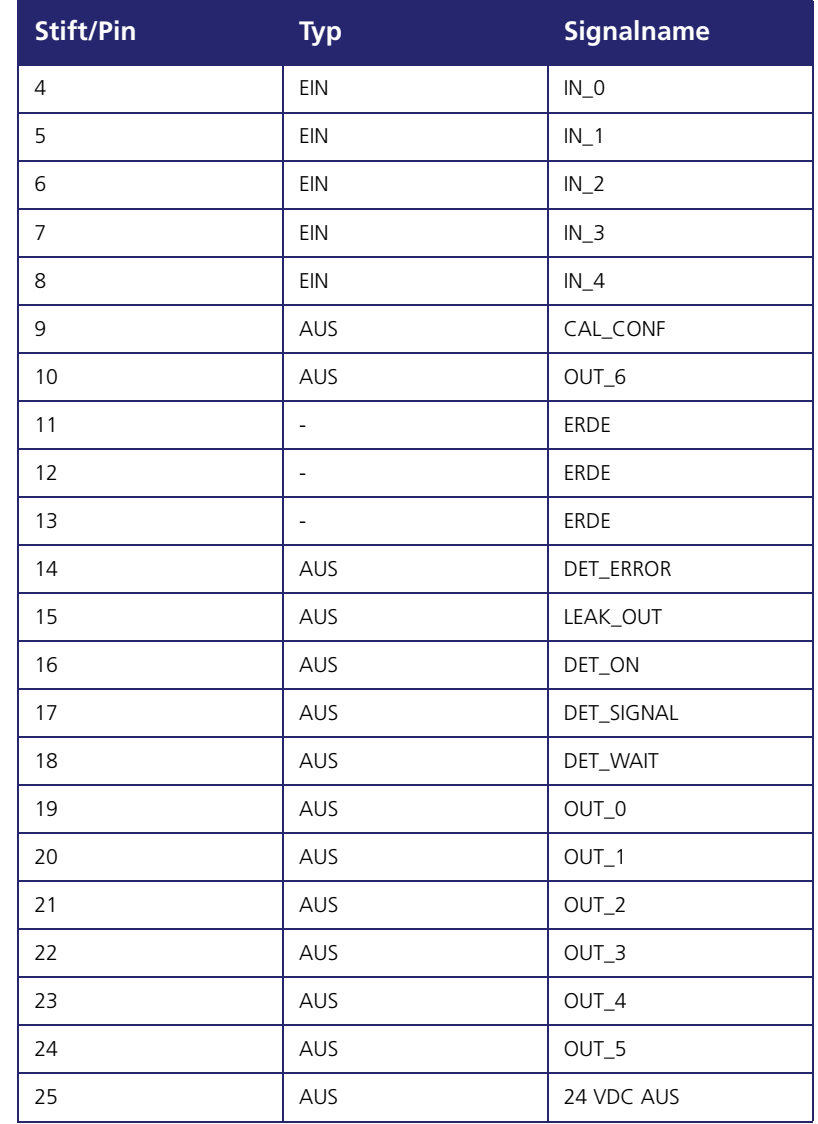

#### **Statussignalmuster**

Tabelle 8-3. Statussignale für Stift 14-18 (siehe "Stift-Konfiguration (Pins)." auf Seite 35).

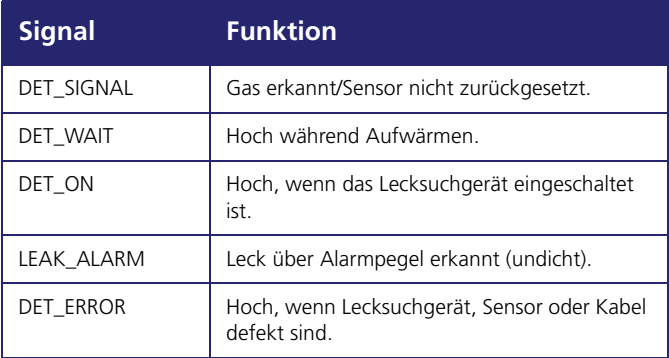

DET\_ERROR wird kurzfristig hoch sein (1-5 Sekunden), wenn das Lecksuchgerät eingeschaltet wird. Nachdem der Sensor überprüft worden wird die Meldung ausgeblendet.

Während des Normalbetriebs bedeutet DET\_ERROR = HIGH, dass ein Problem mit dem Sensor, dem Messkopf oder dem Kabel vorliegt.

DET\_WAIT ist in der Aufwärmphase des Instruments nach Einschalten des Netzstroms DE hoch. Das Instrument wärmt sich auch auf, wenn ein temporärer Fehler des Sensors oder der Sensorverbindung vorliegen sollte.

Das Zeitintervall der Statussignale in Bezug zu den verschiedenen Ereignissen, wird anhand der folgenden beiden Beispiele beschrieben:

**Beispiel:**Eingangssignale zur Steuerung des APC-Systems müssen eine Impulslänge von mindestens 40 ms haben.

**Beispiel:** Schaltung der Ausgangssignale mit einem 20-ms-Zyklus (0,02 Sek.). Dies ist die Zyklusdauer des APC-Systems.

**Hinweis:** Die betrifft nicht die batteriebetriebene Sensistor ISH2000-Version.

#### **Nach dem Einschalten**

Abb 8-3. Statussignale nach dem Einschalten.

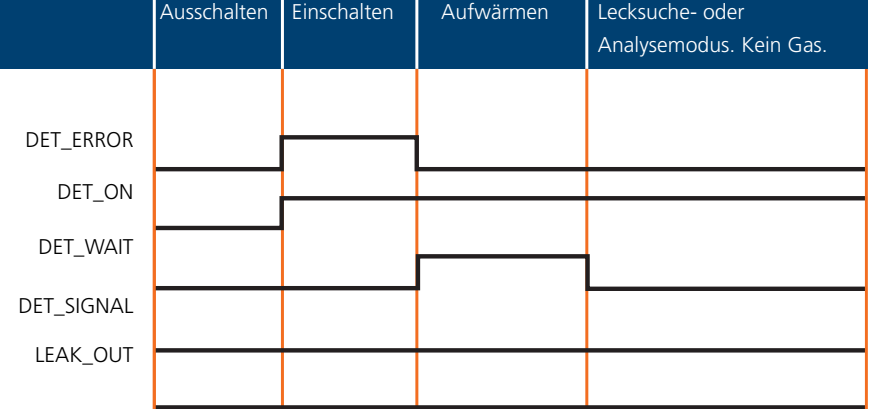

#### **Wenn ein Gassignal erkannt wird**

Abb 8-4. Statussignale, wenn ein Gassignal erkannt wird.

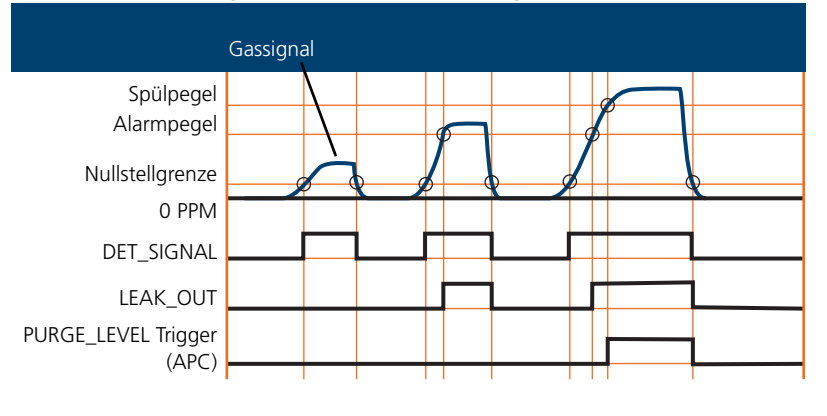

### **8.14 Druckerschnittstelle**

Sensistor ISH2000 ist mit einer seriellen Druckerschnittstelle ausgestattet. Es handelt sich um einen 9-PIN D-Stecker. Dieser wird für den Druckeranschluss, die RS232-Befehle und die Installation des APC-Treibers benutzt.

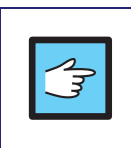

#### **ACHTUNG!**

Schalten Sie das Gerät immer ab, bevor Sie ein Kabel anschließen oder abnehmen.

# DE **Konfiguration der Steckerstifte (Pin)**

Die Druckerschnittstelle ist eine 9-PIN Male-D-Sub-Buchse. Das Anschlusskabel ist ein standardmäßiges 9-Pin-Datenübertragungskabel (Nullmodemkabel). Konfiguration der Stifte (Pins) siehe Tabelle 8-4.

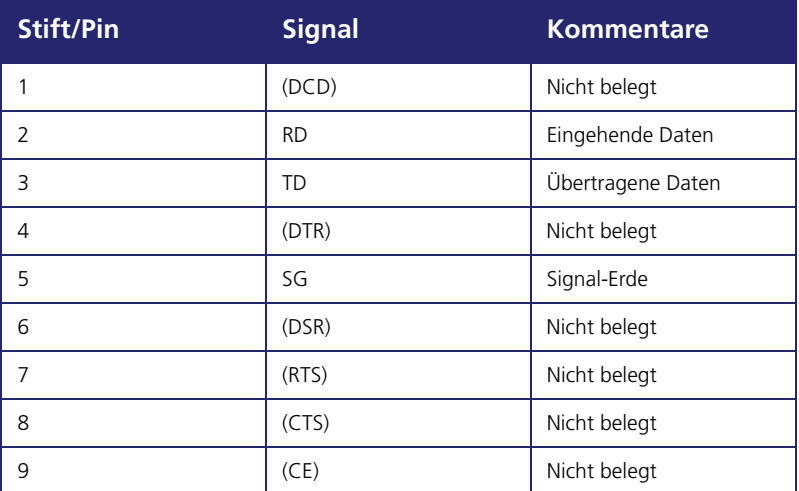

Tabelle 8-4. Stift-Konfiguration (Pins) der Druckerschnittstelle.

Nur Stift 2 (eingehende Daten), Stift 3 (übertragene Daten) und Stift 5 (Signal-Erde) sind belegt. Schaltschema siehe Abbildung 8-5.

#### Abb 8-5. D9 Nullmodem-Schaltschema

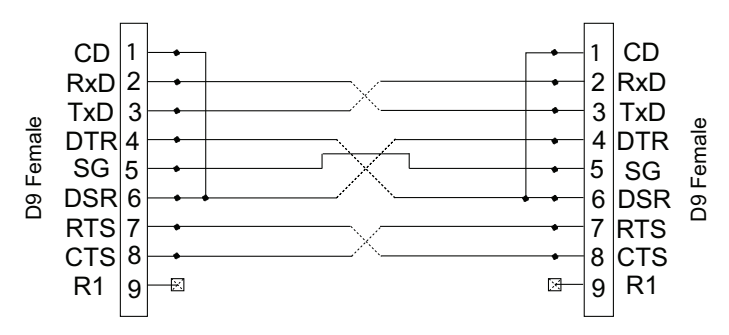

#### **Druckertypen**

Die meisten PC-Drucker mit serieller Schnittstelle können über die 9-Pin-Druckerschnittstelle angeschlossen werden. Parallele (Centronics) Schnittstellendrucker können benutzt werden, wenn Sie über einen Seriell-/Parallel-Wandler angeschlossen werden.

Die Schnittstelle kann für die folgenden Druckertypen eingerichtet werden: PC-Drucker und Datendump.

#### **Kein Drucker**

Deaktivierte Druckerausgabe. Die eingehende Kommunikation ist aktiviert. Sensistor ISH2000 empfängt die eingehenden Daten, die Testergebnisse werden jedoch nicht ausgedruckt/versendet.

#### **PC-Drucker (mit serieller Schnittstelle)**

Über die Option *PC-Drucker* können die Daten mit den meisten standardmäßigen PC-Druckern mit serieller Schnittstelle ausgedruckt werden. Parallele Schnittstellendrucker können benutzt werden, wenn Sie über einen Seriell-/Parallel-Wandler angeschlossen werden (siehe unten).

DE **Hinweis:** Das Ausgabeformat kann so einfach wie möglich gewählt werden, um sicherzustellen, dass es von den meisten Druckern akzeptiert wird. Daher arbeitet die Druckerausgabe nicht mit einer Flusssteuerung. Das bedeutet, dass der Ausdruck bei einigen Druckern verzögert wird, bis der Eingangspuffer voll ist oder ein vordefinierter Timeout abgelaufen ist.

#### Tabelle 8-5. Kommunikationsdaten.

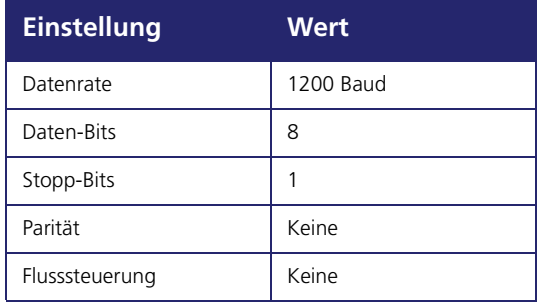

**Hinweis:** Aufgrund der vielen Druckermodelle am Markt kann INFICON die Betriebsfähigkeit der einzelnen Druckertypen nicht gewährleisten.

#### **Druckdaten**

Das Lecksuchgerät kann die folgenden Daten drucken:

- 1 Datum und Zeit der Einschaltung des Lecksuchgeräts.
- 2 Uhrzeit des Drucks.
- 3 Werte aller Gassignale über dem Alarmpegel.
- 4 Testergebnis: "Dicht" oder "Undicht".
- 5 Der Wert des während.
- 6 Kalibrierungsergebnis: "OK" oder "Kalibrierung nicht gespeichert", Datum und Zeit, Parametereinstellungen.

Der Druck des aktuellen Werts kann auch über einen RS232-Befehl (Siehe"Konfiguration der Steckerstifte (Pin)" auf Seite 38) oder manuell durch Drücken von *DRUCK* ausgelöst werden.

Tabelle 8-6. Die gedruckten Daten sind abhängig vom Messkopftyp.

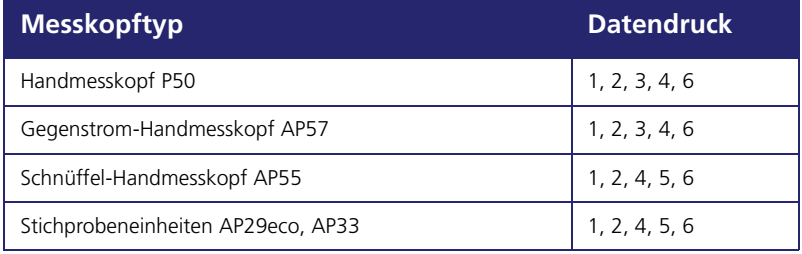

#### **Datenausgabe Analyse**

Die Option *Datenausgabe Analyse* dient der Übertragung der Testergebnisse an ein übergeordnetes Computersystem, z. B., eine SPS.

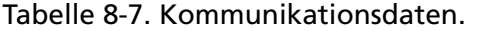

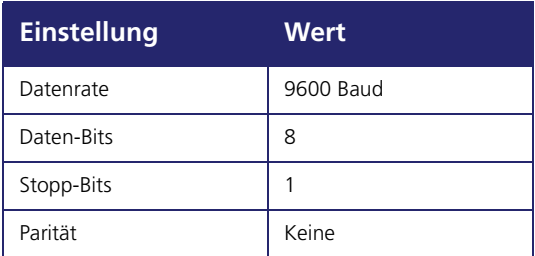

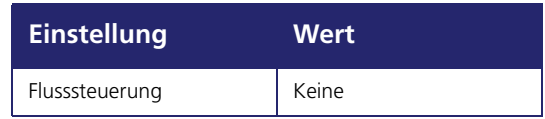

Das Datenformat für die Analysedatenausgabe besteht aus neun ASCII-Zeichen. Sieben Zeichen zeigen den Wert im wissenschaftlichen Format (Siehe"Wissenschaftliches Format" auf Seite 21), ein Zeichen ist das Testergebnis und ein Zeichen zeigt die beschickte Leitung an (LF).

Tabelle 8-8. Das Zeichen, das das Testergebnis anzeigt, ist eines der folgenden:

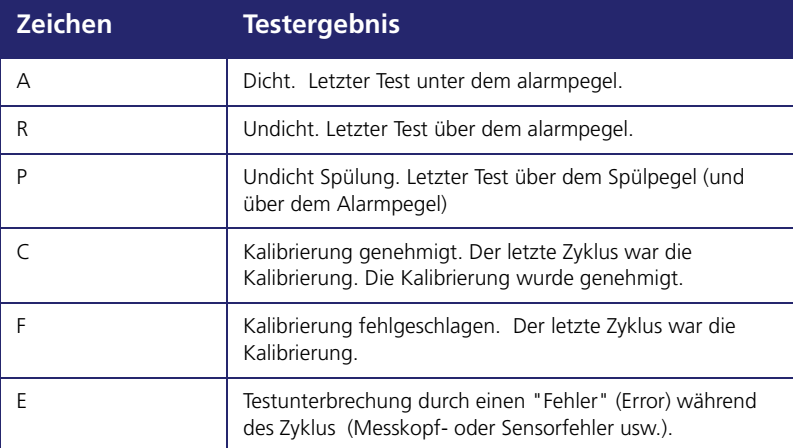

#### **Beispiel:** 2.5E-04R (LF)

Dies ist das Beispiel für die beschickte Gasleitung (LF), R (undicht) bedeutet, dass der Test den alarmpegel überschritten hatten; der Wert war 2.5E-04.

Bei passiven Messköpfen (z. B. P50 und AP57\*) werden die Daten gedruckt, sobald ein Signal über dem *Alarmpegel* erkannt bzw. wenn die Taste Druck gedrückt wird. Diese Einstellung aktivieren Sie im Menü *Taste Messung*.

Für die aktiven Messköpfe AP29 werden die Daten am Ende der Messsequenz gedruckt.

Der Druck des aktuellen Werts kann auch über einen RS232-Befehl oder manuell durch Drücken von *DRUCK* ausgelöst werden. Siehe"Konfiguration der Steckerstifte (Pin)" auf Seite 38.

\* Eine benutzerdefinierte APC-Programmeinstellung der MEAS-Flags druckt AP55/ AP29eco aus; ein APC-Programm ohne MEAS-Flag druckt P50 aus.

#### **Datenausgabe Lecksuche**

Die Option *Datenausgabe Lecksuche* dient der automatischen Überprüfung von Schweißnähten usw.

**Hinweis:** Die *Lecksuchdaten* werden in willkürlichen Einheiten ausgedrückt. Die Kalibrierung hat keinen Einfluss auf das *Lecksuchmodus*-Signal!

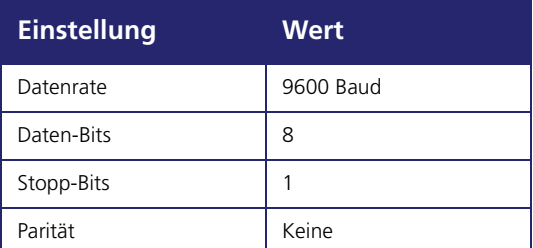

Tabelle 8-9. Kommunikationsdaten.

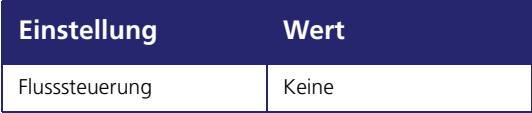

Das Datenformat für die Ausgabe der Lecksuchdaten besteht aus zehn ASCII-Zeichen. Neun Zeichen stehen für den Wert im wissenschaftlichen Format (Siehe"Wissenschaftliches Format" auf Seite 21), ein Zeichen zeigt die gasführende Leitung (LF).

Die Druckzeit sind die kontinuierlichen 50-Hz-Strömungsdaten.

**Hinweis:** Datenrate 25 Hz, wenn Sensistor ISH2000 im *Service-Display-Modus* arbeitet.

# **Serielle RS232-Kommunikation**

Die am häufigsten genutzte Sensistor ISH2000-Funktionen können über die RS232- Schnittstelle gestartet/konfiguriert werden.

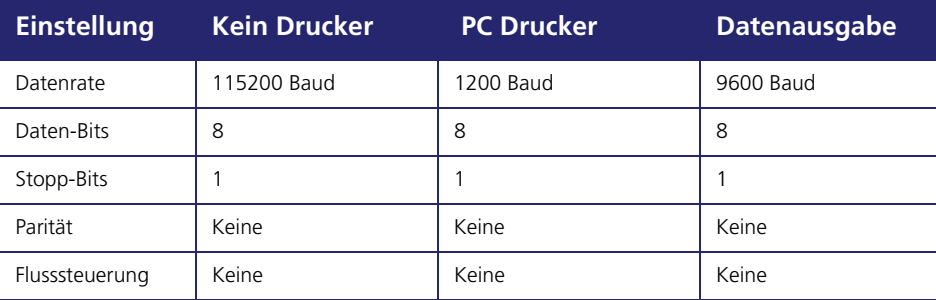

#### Tabelle 8-10. RS232-Kommunikation technischen Daten.

### **RS232-Schnittstellenbefehle**

Tabelle 8-11. Häufig genutzte Funktionen.

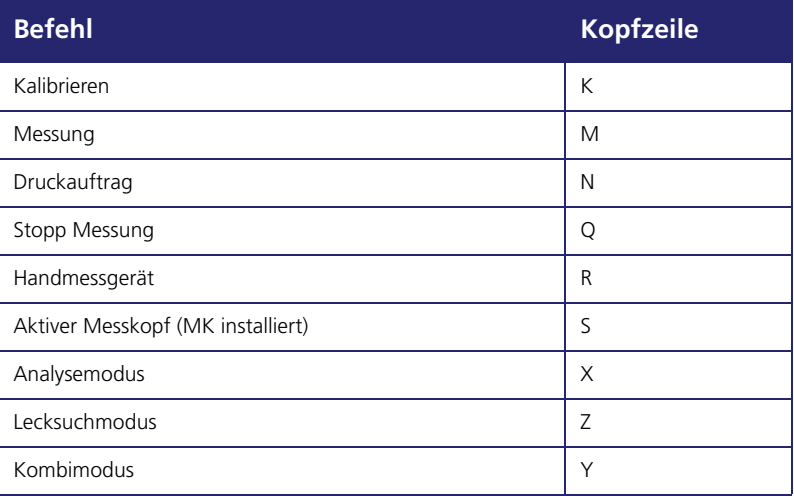

#### **K = Kalibrieranforderung**

Start der Kalibrierung, wenn ein aktiver Messkopftreiber im Sensistor ISH2000 installiert ist. Sensistor ISH2000 gibt "K" aus, wenn ein aktiver Treiber mit einer Kalibrierungsroutine gefunden wird; wenn die APC-Kalibriersequenz nicht gefunden wird, wird "F" ausgegeben. Die Kalibrierung startet nicht, wenn der Spülpegel erreicht ist.

#### **M = Messanforderung**

Der im APC-Treiber definierte aktive Testzyklus startet. Wenn der Treiber den aktiven Test unterstützt, wird "M" ausgegeben. Sonst wird "F" (fehlgeschlagen) ausgegeben. DE

DE **N = Druckauftrag.**

Gibt einen aktuellen Analysewert zurück.

**Q = APC in Standby schalten (Messung stoppen)** Rückgabe: "Q".

**R = Aktiver Messkopf 0 (integrierter P50-Treiber)** Rückgabe: "R".

**S = Aktiviert Messkopf 1 (installierter Messkopftreiber)** Rückgabe: "S".

**X = Umschalten in den "Analysemodus".** Keine Rückgabe.

**Z = Umschalten in den "Lecksuchmodus".** Keine Rückgabe.

**Y = Umschalten in den "Kombimodus".**  Keine Rückgabe.

#### **Unterstützte Parameter**

Tabelle 8-12. Die folgenden Parameter stehen im *Analyse-* und *Lecksuchmodus* für den Download in Sensistor ISH2000 bereit.

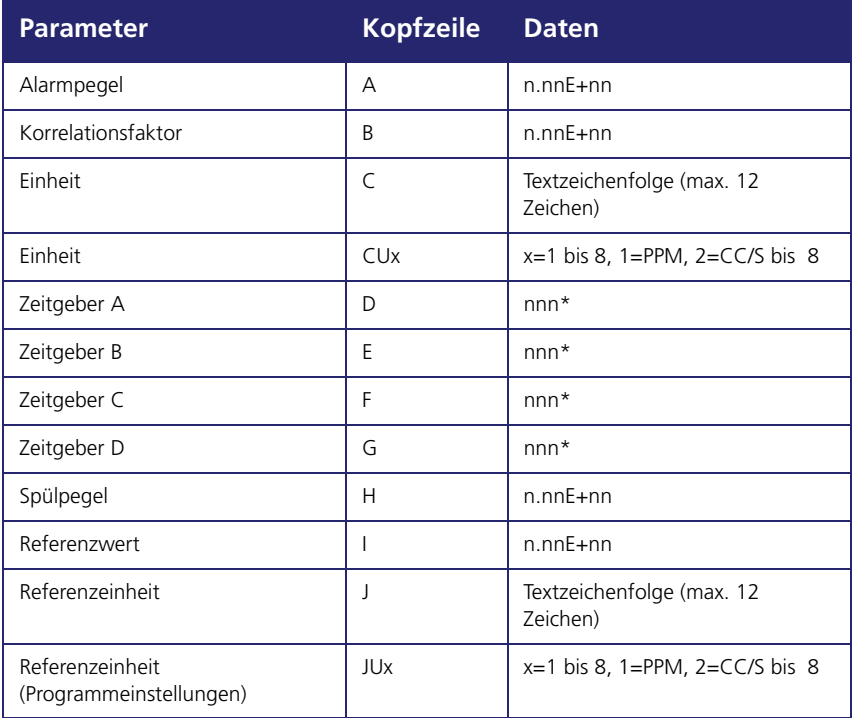

\* Eingabe als Ganzzahl in 10-Sekunden-Einheiten =1= 0,1 s., 100=100 s, 60000=6000 s.

#### **Übergabe der Parameter**

Die Parameter werden nacheinander gesendet: zuerst wird die spezifische Kopfzeile gesendet (z. B. "A"), warten Sie bis der RS232-Sender die Daten gesendet hat (circa 20 ms), und senden Sie dann die Daten (z. B. "1.00E+01"). Der Daten-String muss mit einer Zeilenumschaltung, chr13 (dez.), beendet werden.

**Beispiel:** "CPPM" oder "C PPM", Zeilenumschaltung (chr 13). Damit wird die alarmpegel auf "PPM" gesetzt.

Die Parameter können in jeder beliebigen Reihenfolge gesendet werden: DE

- Wenn die Daten korrekt empfangen werden erzeugt Sensistor ISH2000 automatisch ein Datenecho (die Daten werden zurückgesendet).
- Wenn Sie eine nicht vorhandene Kopfzeile senden, erhalten Sie keine Daten.
- Wenn die Daten in Sensistor ISH2000 nicht konvertiert werden konnten, wird die Zeichenfolge "CoEr" (Konvertierungsfehler) ausgegeben.

**Hinweis:** Für die Kopfzeile muss die Großschreibung verwendet werden.

#### **APC-Treiberinstallation**

Die APC-Treiber werden über einen PC in das Lecksuchgerät installiert. In alle aktive Messköpfe muss ein Treiber installiert werden, bevor sie benutzt werden können.

**Hinweis:** Das batteriebetriebene Modell Sensistor ISH2000 ist nicht mit der APC-Funktion ausgestattet.

Für die Treiberinstallation benötigen Sie folgendes:

- APC-Treibersoftware (Im Lieferumfang des Messkopfs enthalten).
- Datenübertragungskabel. (Im Lieferumfang des Messkopfs enthalten).
- PC mit Windows 95 oder später.

# **8.15 Sensistor ISH2000 P Installation**

Das Einbaumodell kann im Bedienpult oder auf jeder anderen Oberfläche Ihres Lecktestgeräts installiert werden. Dem Lecksuchgerät liegen Montagebügel und eine Gummidichtung bei. Siehe Abbildung 8-6.

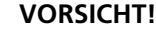

**Vorzugsweise sollte das Lecksuchgerät an einer vertikalen Fläche montiert werden. Neigungswinkel über 30 Grad werden nicht empfohlen. Bei stärkerer Neigung steigt die Temperatur im Lecksuchgerät aufgrund der schlechten Luftzirkulation. Dann verschlechtert sich der Display-Kontrast und die Lebensdauer der Lampe und Elektronikschaltungen verringert sich.**

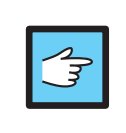

#### **ACHTUNG!**

Nach der Installation muss die Umgebungstemperatur 50° unterschreiten.

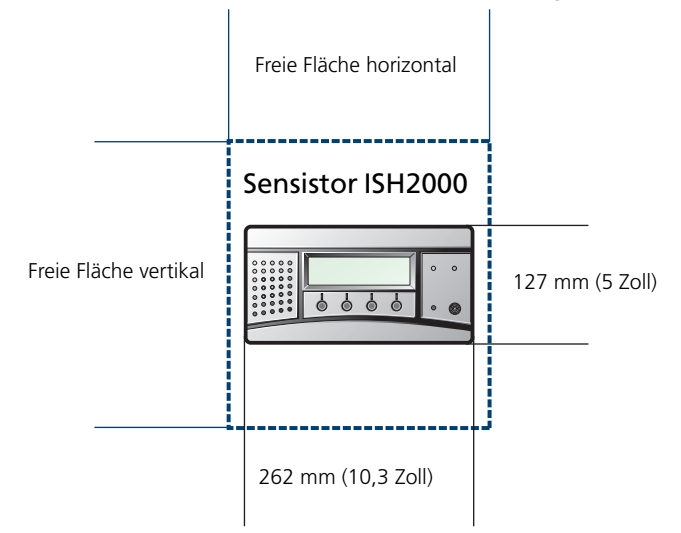

# DE Abb 8-6. Ausschnitt für den Einbau Abmessungen

Abmessungen:

- Ausschnitt für den Einbau: 262 x 127 mm (5 x 10,3 Zoll))
- Max. Stärke der Platte: 8 mm (0,3 Zoll).
- Lassen Sie rechts und links für die Montagebügel weitere 20 mm (0,8 Zoll) Platz.
- Tiefe des offenen Raums im Brett mindestens 15 cm (6 Zoll), für Sensistor ISH2000.

### **Installation**

Tabelle 8-13. Bauen Sie das Lecksuchgerät wie folgt ein:

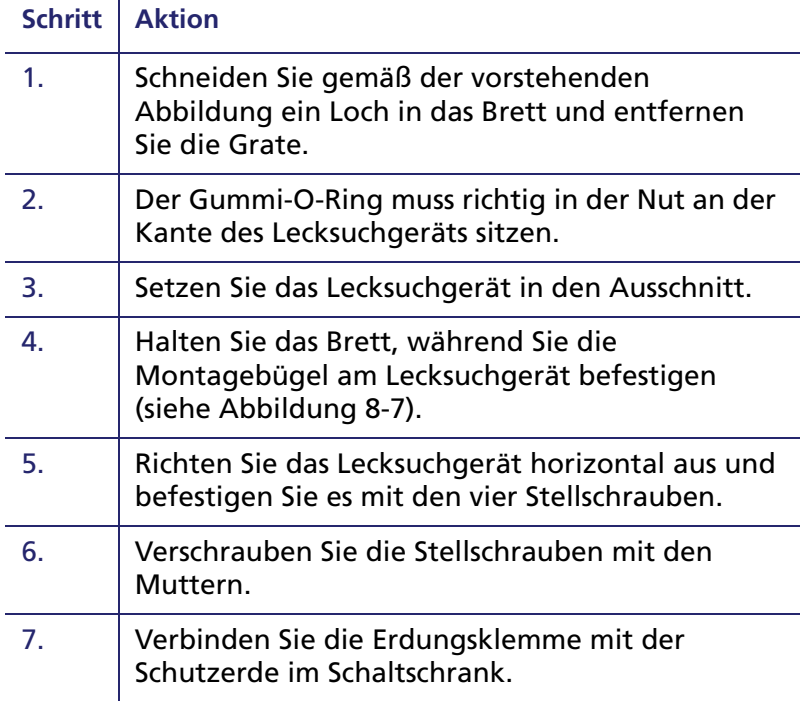

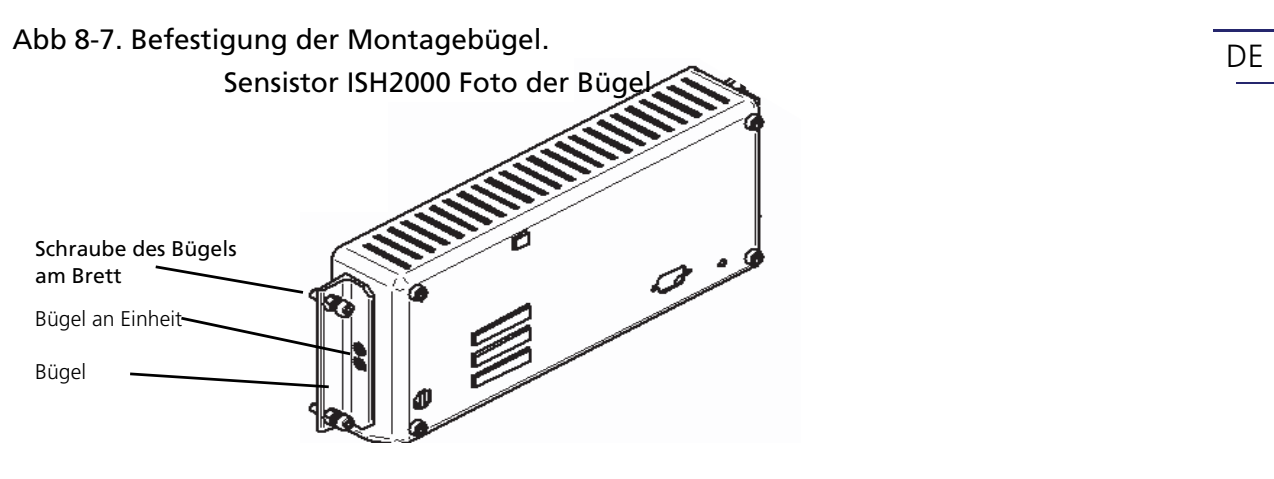

Siehe"Sensistor ISH2000 Technische Daten" auf Seite 49 für den Elektroanschluss.

# DE **8.16 Standardparameter**

# Tabelle 8-14. Bereichs- und Standardeinstellungen aller Sensistor ISH2000-Parameter.

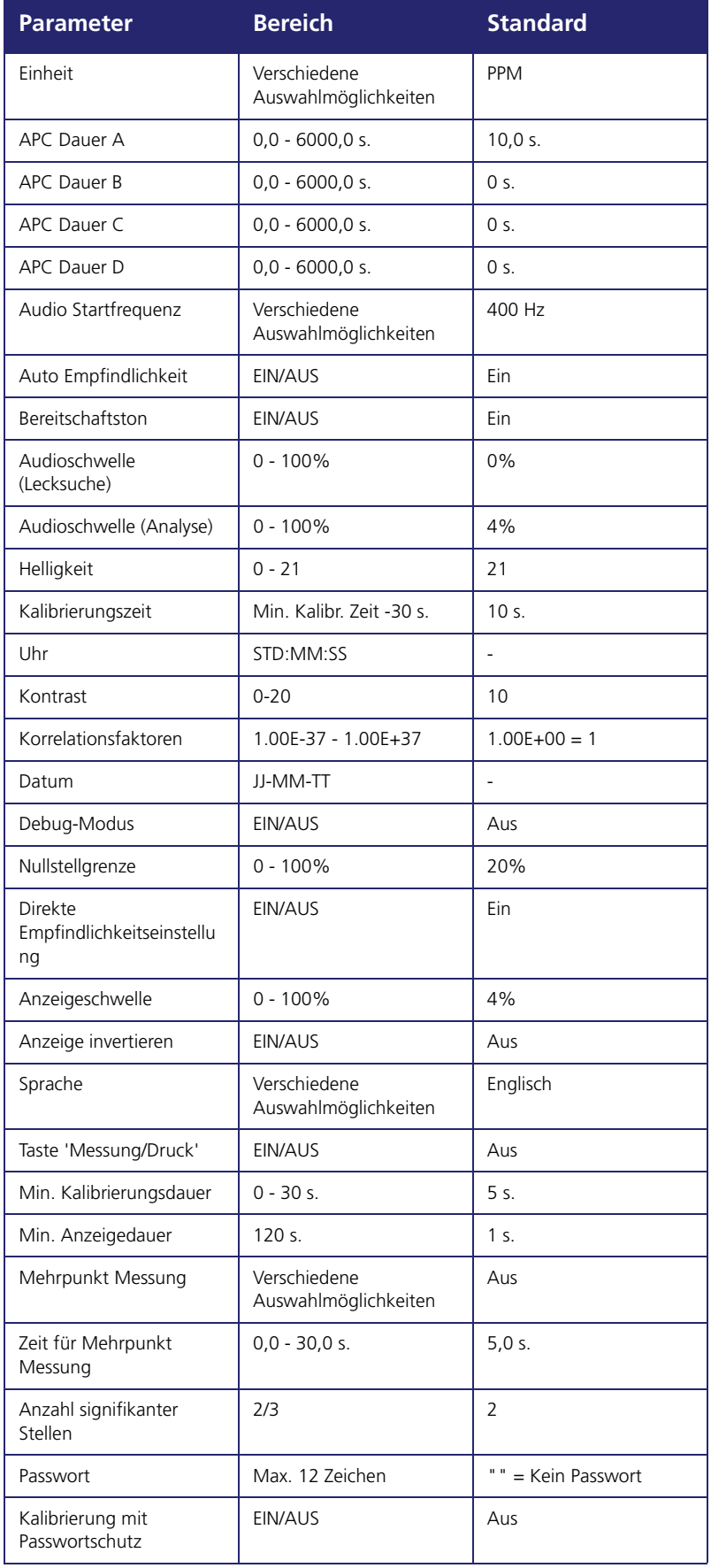

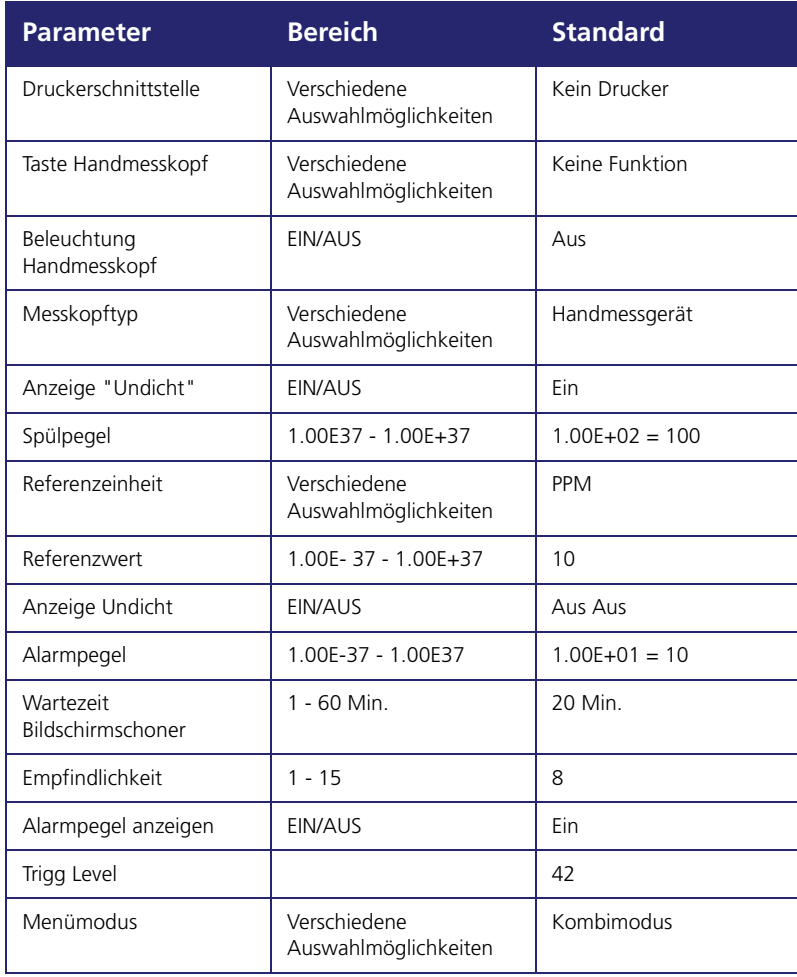

\* Der Treiber des Handmessgeräts P50 ist für alle passiven Handmessgeräte geeignet. Das heißt, für den Messkpf wird keine spezifische E/A-Steuerung, z. B. Ventile usw., benötigt.

# DE **9 Fehlerbehebung**

Bei Problemen mit Sensistor ISH2000 können Sie versuchen, das Problem mit diesen einfachen Maßnahmen zu beheben. Sollte die Funktionsfähigkeit des Instruments durch die folgenden Maßnahmen nicht wiederhergestellt werden können, schicken Sie das Gerät ein oder bringen Sie es zur Reparatur zu einer autorisierten Servicestelle. Siehe "Service" auf Seite 52.

#### **WARNUNG!**

**Das Öffnen oder Zerlegen des eingeschalteten Sensistor ISH2000 kann zu schwerwiegenden Verletzungen führen oder sogar Lebensgefahr bedeuten. Das Messgerät enthält keine Teile, die vom Benutzer repariert werden könnten. Überlassen Sie die Demontage dem autorisierten Fachpersonal.** 

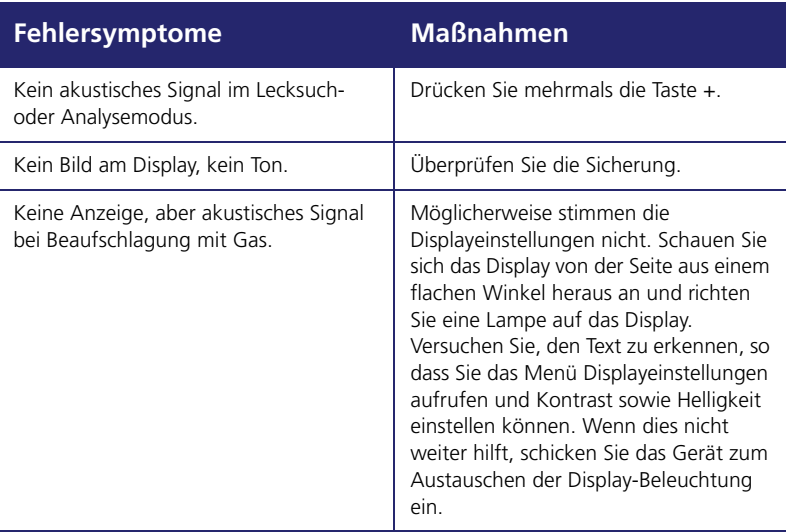

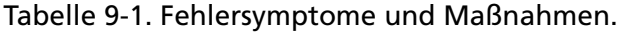

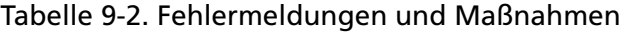

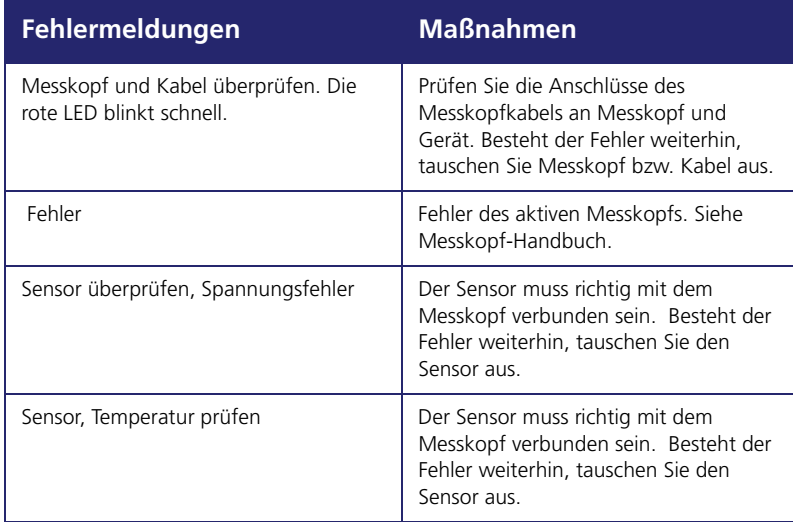

# **10 Sensistor ISH2000 Technische Daten** DE

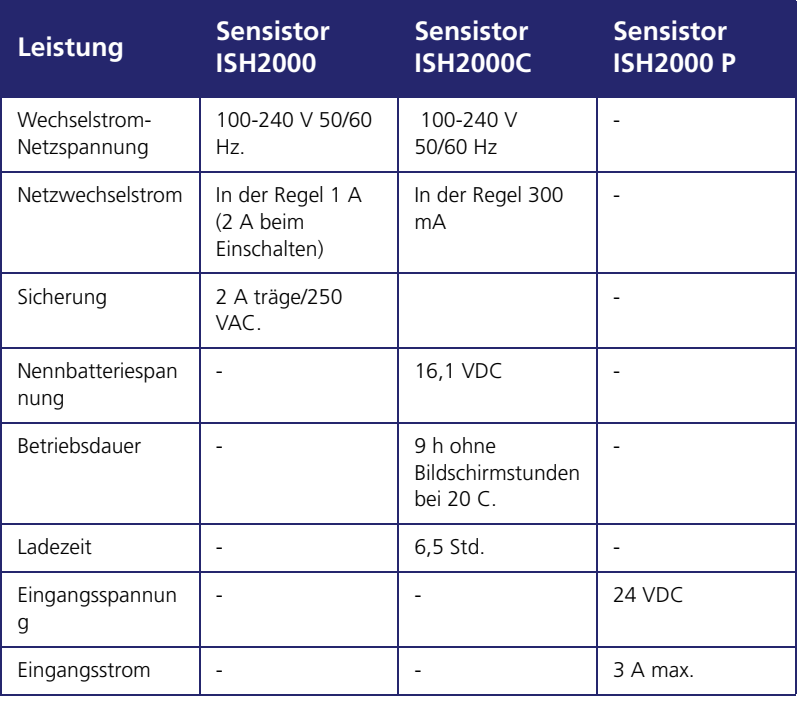

# Tabelle 10-1. Stromversorgung Technische Daten.

#### Tabelle 10-2. Anschluss Eingang und Ausgang.

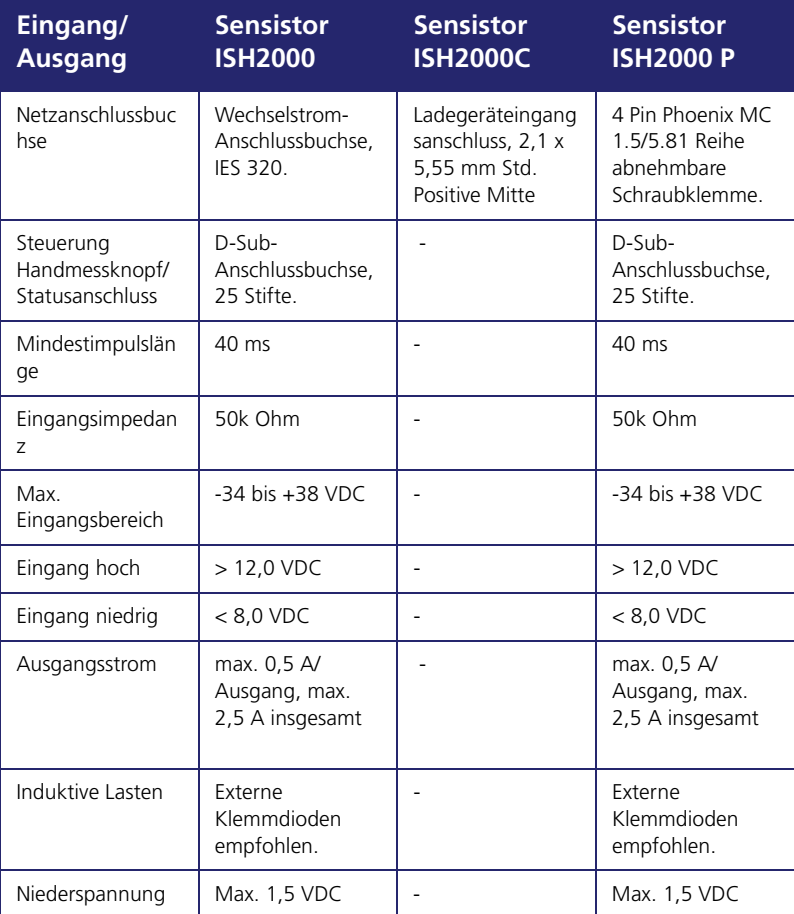

# DE

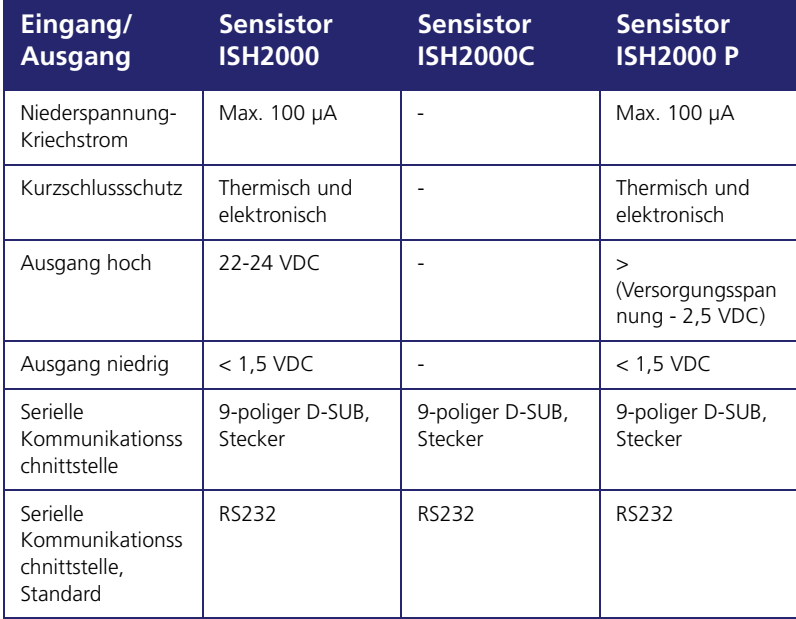

#### Tabelle 10-3. Verschiedene technische Daten.

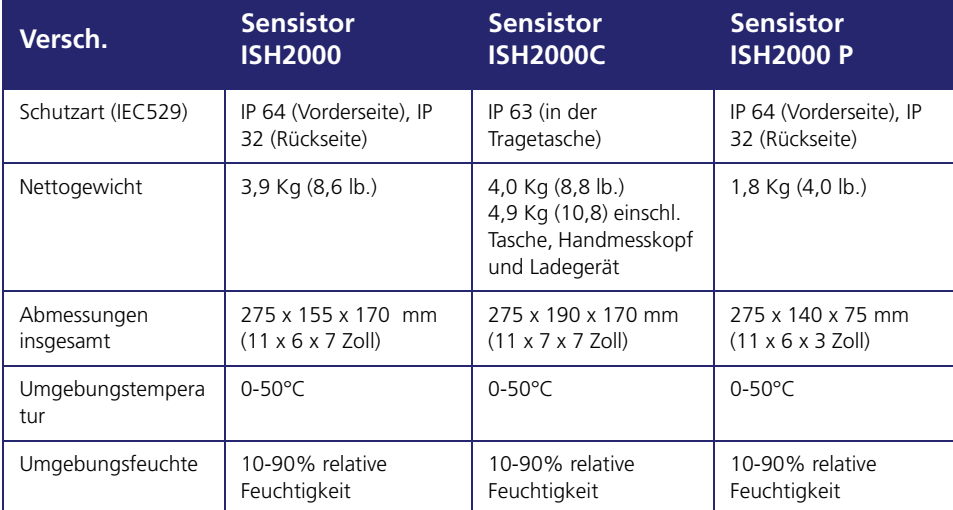

#### Tabelle 10-4. Gasmessdaten (im Lecksuchmodus)

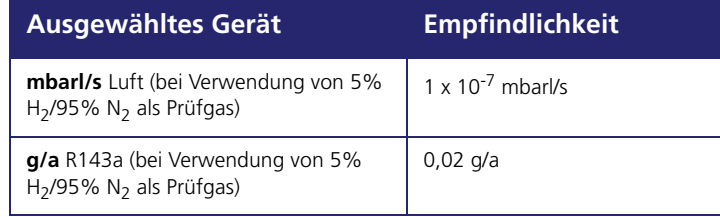

| Tabelle 10-5. Gasmessdaten (im Analysemodus)                                               |                            |                                                      |                                                                                                    |                                                                   |
|--------------------------------------------------------------------------------------------|----------------------------|------------------------------------------------------|----------------------------------------------------------------------------------------------------|-------------------------------------------------------------------|
| <b>Ausgewähltes Gerät</b>                                                                  | <b>Empfindlichkeit</b>     | <b>Messbereich</b>                                   | Linearität                                                                                                    | Wiederholbarkeit                                                  |
| ppm $(H_{2)}$                                                                              | $0,5$ ppm                  | 0,5 - 2.000 ppm<br>$(0,2\%)$                         | Typ. $\pm$ 15%<br>des Messwerts<br>(innerhalb 0,1<br>$-10x$<br>Kalibrierungsp<br>unkt im<br>Bereich 0,5 bis<br>100 ppm)                           | Typ. $\pm$ (10% des<br>Messwerts $+0.3$ ppm)                      |
| mbarl/s Luft (bei<br>Verwendung von 5% H <sub>2</sub> /<br>95% N <sub>2</sub> als Prüfgas) | $5 \times 10^{-7}$ mbarl/s | $5 \times 10^{-7} - 4 \times 10^{-7}$<br>$2$ mbarl/s | Typ. $\pm$ 15%<br>des Messwerts<br>(innerhalb 0,1)<br>$-10x$<br>Kalibrierungsp<br>unkt im<br>Bereich 1 x 10<br>$5 - 2 \times 10^{-3}$<br>mbarl/s) | Typ. $\pm$ (10% des<br>Messwerts + $3 \times 10^{-7}$<br>mbarl/s) |
| $g/a$ R143a (bei<br>Verwendung von 5% H <sub>2</sub> /<br>95% N <sub>2</sub> als Prüfgas)  | $0,2$ g/a                  | $0,2 - 8.300$ g/a                                    | Typ. $\pm$ 15%<br>des Messwerts<br>(innerhalb 0,1<br>$-10x$<br>Kalibrierungsp<br>unkt im<br>Bereich 0,2 bis<br>420 $q/a$ )                        | Typ. $\pm$ (10% des<br>Messwerts $+ 0.1$ g/a)                     |

# DE **11 Ersatzteile und Zubehör**

Für Sensistor ISH2000 werden viele Ersatzteile und Zubehör angeboten. Die folgende Tabelle ist nur eine kleine Auswahl; die vollständige Ersatzteil- und Zubehörliste finden Sie auf www.inficon.com

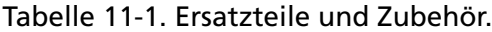

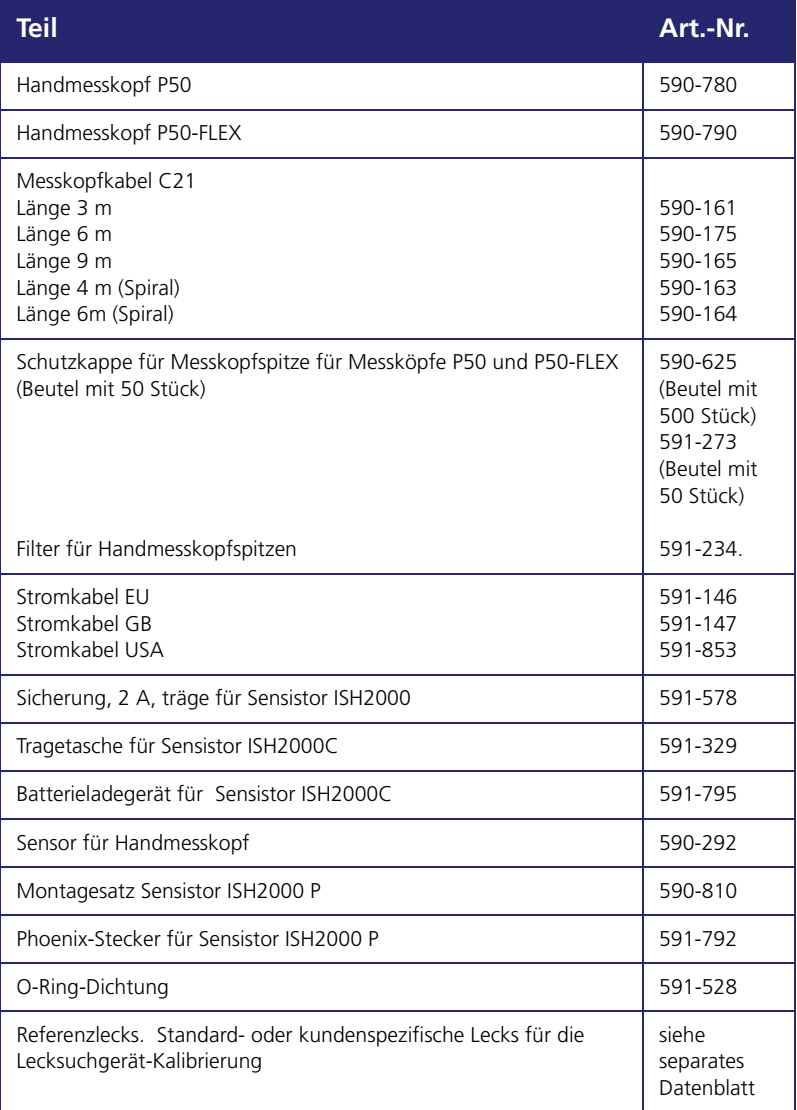

# **12 INFICON-Support** DE

# **12.1 Kontaktaufnahme mit INFICON**

Für Verkaufs- und Kundenservice wenden Sie sich bitte an den nächsten INFICON Service Center. Die Adresse finden Sie auf der Website: www.inficon.com

Sollten Sie ein Problem mit Ihrem Gerät haben, halten Sie bitte folgende Angabe bereit:

- Seriennummer und Firmware-Version Ihres Geräts,
- Beschreibung Ihres Problems,

• Erläuterung etwaiger Maßnahmen, die bereits zur Abhilfe ergriffen wurden, und den exakten Wortlaut ggf. erhaltener Fehlermeldungen.

# **12.2 Rücksendung Ihres Geräts an INFICON**

Bitte verwenden Sie das Rücksendeformular, das dem Produkt bei der Lieferung beilag.

Senden Sie keine Bauteile Ihres Geräts an INFICON zurück, ohne vorher mit einem Vertreter des Kundendiensts gesprochen zu haben. Sie müssen eine Warenrücksendenummer vom Vertreter des Kundendiensts erhalten.

Wenn Sie eine Sendung ohne Warenrücksendenummer (RMA-Nummer) an INFICON schicken, wird Ihre Sendung einbehalten, und es wird mit Ihnen Kontakt aufgenommen. Dies führt zu Verzögerungen bei der Instandsetzung Ihres Geräts.

Bevor Sie eine Warenrücksendenummer (RMA-Nummer) erhalten, werden Sie ggf. aufgefordert eine Kontaminationserklärung (Declaration of Contamination, DOC) auszufüllen. Vor der Ausstellung einer Warenrücksendenummer müssen die DOC-Formulare von INFICON genehmigt werden. Gegebenenfalls verlangt INFICON, dass das Gerät an eine angegebene Dekontaminationseinrichtung und nicht an das Werk geschickt wird.

# DE **13 Konformitätserklärung**

# **INFICON**

#### **Declaration of Conformity**

#### **Manufacturer**

INFICON AB Westmansgatan 49 SE-582 16 Linköping Sweden

Phone: +46 (0)13-355900 Fax: +46 (0)13-355901

**Product** Hydrogen Leak Detector

**Brand Names**

ISH 2000 (Table top model)<br>ISH 2000 C (Battery operated ISH 2000 C (Battery operated model)<br>ISH 2000 P (Panel mounted model) ISH 2000 P (Panel mounted model)<br>ISH 2000 ICE (Table top model) ISH 2000 ICE (Table top model)<br>ISH 2000 C ICE (Battery operated (Battery operated model)

**The manufacturer declares the above products to be produced in conformity with the following directives**

CE Marking Directive (93/68/EEC) EMC Electromagnetic Compatibility (2004/108/EC). LVD Electrical safety - Low Voltage (2006/95/EC)\*. WEEE Waste electrical and electronic equipment (2002/96/EC). RoHS Restriction of the use of certain hazardous substances in electrical and electronic equipment (202/95/EC)

\* Relevant only for battery charger (CE marked) on the Battery operated model. Manufacturers declaration provided on request.

For INFICON AB, September 01, 2011

budnit Engin

Fredrik Enquist / R&D Manager

**INFICON AB**

Box 76, SE-581 02 Linköping, Sweden<br>Phone: +46 (0) 13 35 59 00 Fax: +46 (0) 13 35 59 01<br><u>www.inficon.com</u> E-mail: <u>reach.sweden@inficon.com</u>

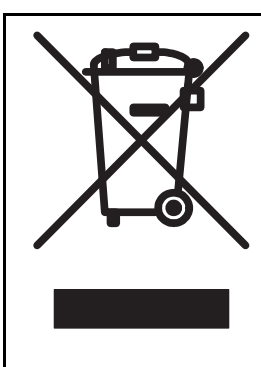

#### **Entsorgung des Gerätes**

Gemäß geltender EU Gesetzgebung muss dieses Produkt einem Materialrecycling zugeführt werden und darf nicht in den kommunalen, unsortierten Müll entsorgt werden.

Zur fachgerechten Entsorgung können Sie dieses INFICON Produkt an den Hersteller zurück schicken.

Der Hersteller hat das Recht die Annahme von Produkten, die nicht ordnungsgemäß verpackt sind und somit ein Sicherheits- bzw. Gesundheitsrisiko für die Mitarbeiter darstellen, zu verweigern.

In diesem Fall wird Ihnen der Hersteller die Frachtkosten nicht erstatten.

Versandadresse: INFICON AB Westmansgatan 49 582 16 LINKÖPING **SCHWEDEN** 

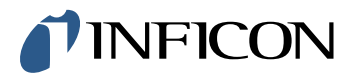